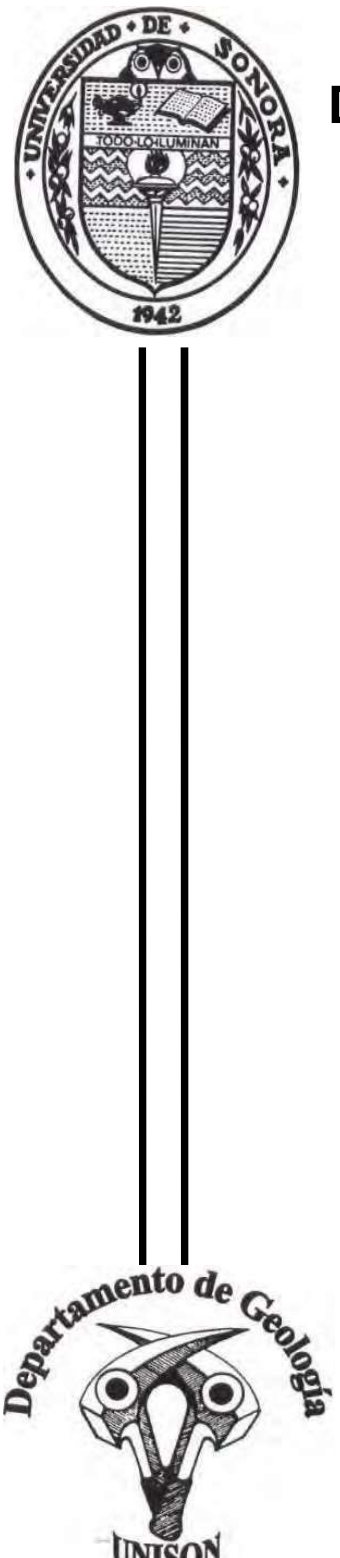

# UNIVERSIDAD DE SONORA División de Ciencias Exactas y Naturales

Departamento de Geología

 "Técnica de Control de calidad sobre mineral minado, Mineral enviado a molino y material no analizado, para

determinar si será liberado a molino, stock o tepetate"

 MEMORIA DE PRÁCTICAS PROFESIONALES Para obtener el Título de: Geólogo

# PRESENTA:

# JOSÉ JESÚS OLVERA BALDENEGRO

Director de Memoria de Prácticas Profesionales

**BRATE** PO

Dr. Inocente Guadalupe Espinoza Maldonado

Hermosillo, Sonora, México Diciembre 2022

# **Universidad de Sonora**

Repositorio Institucional UNISON

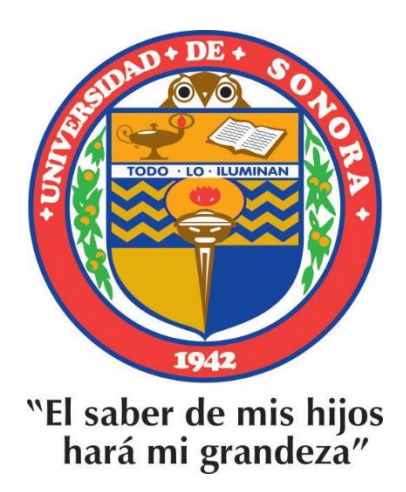

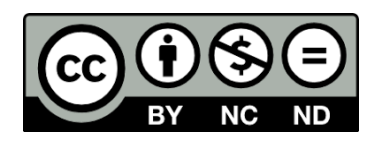

Excepto si se señala otra cosa, la licencia del ítem se describe como openAccess

# CONTENIDO

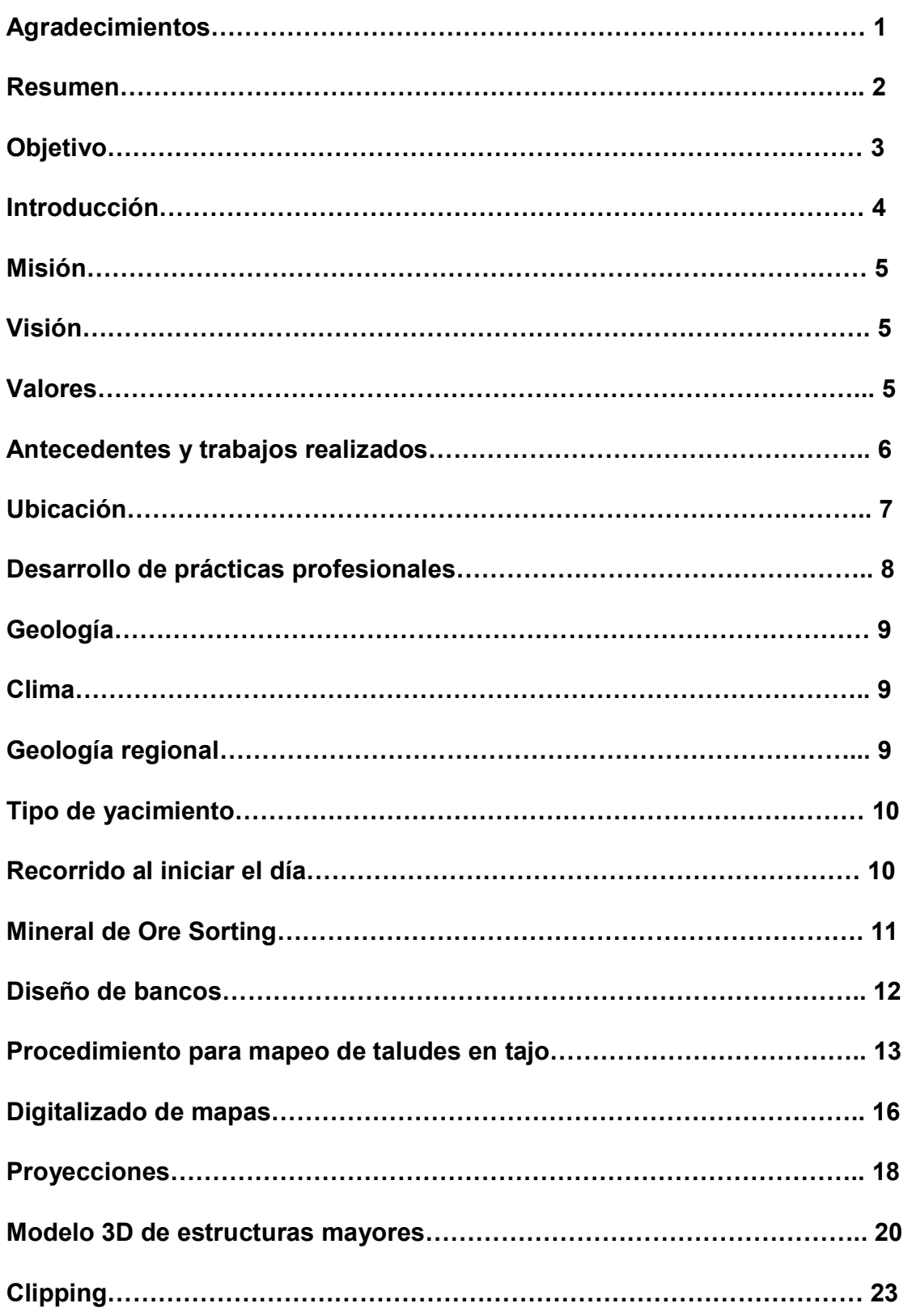

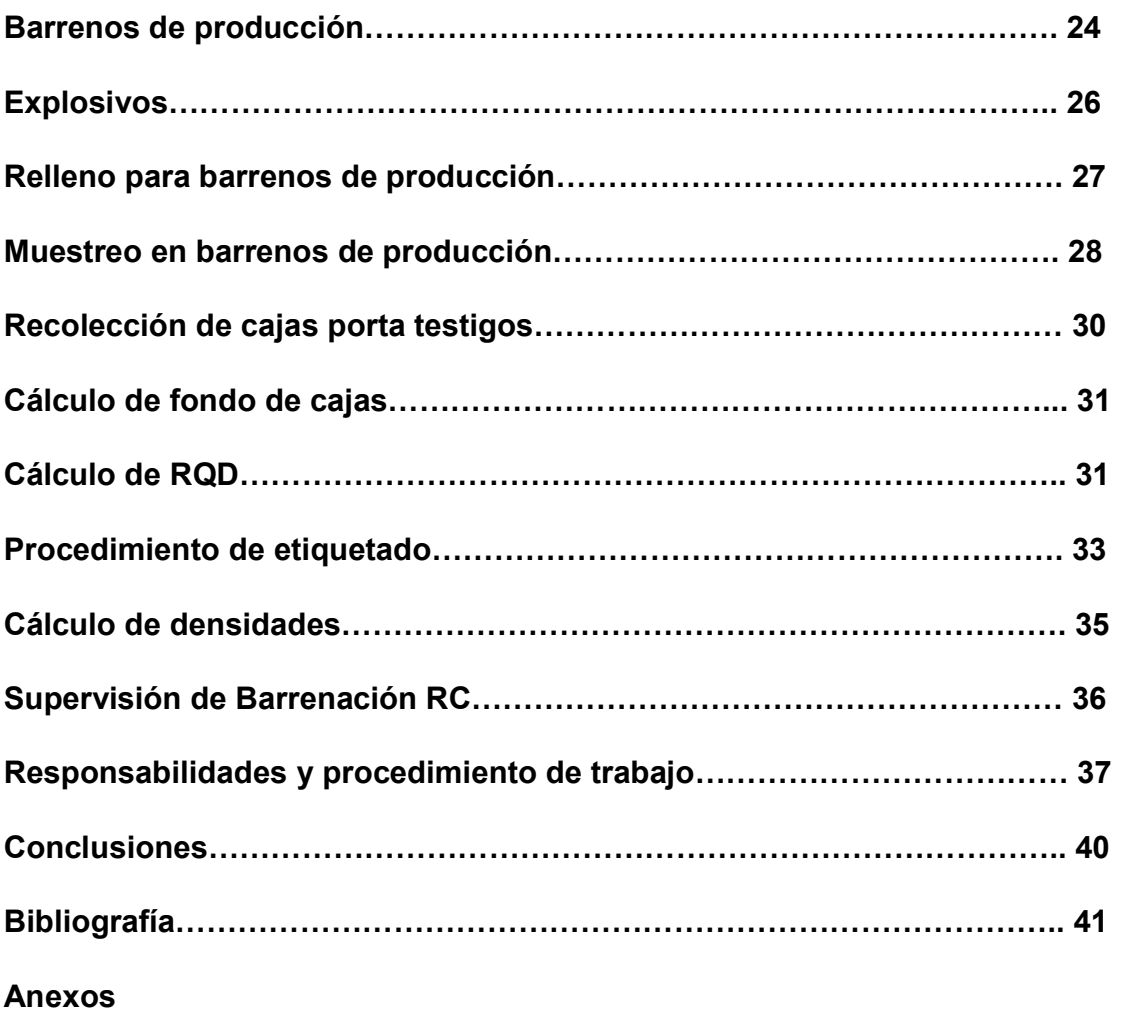

## Agradecimientos

Invariablemente siempre he contado con el gran apoyo de mis padres, es por eso que tomaré este primer párrafo para agradecer a ellos. A mi madre incomparable, hermosa y gran ejemplo de valentía, esfuerzo y dedicación Irene Lerma, mi gran y admirable padre Ramón Olvera, porque siempre me apoyaron incondicionalmente a pesar de los tropiezos a lo largo de estos seis años de carrera siempre han estado firmes con su apoyo. A mi bello hermano Zahid Baldenegro quien ha compartido noches de desvelo cuando era necesario avanzar con una tarea difícil.

A los siempre presentes geólogos, mis grandes amigos Juan Anchondo, Andrés Astorga y Joan Griego quienes me ayudaron a comprender las dificultades del conocimiento con asesorías, trabajos en equipo y sugerencias en mi desarrollo escolar universitario.

Agradezco a la empresa Agnico Eagle por la oportunidad de pertenecer a su equipo de trabajo durante 30 días en el departamento de Servicios Técnicos Geología como practicante, sin duda fue una experiencia muy gratificante por tantos conocimientos adquiridos y por conocer cuál es el papel del geólogo en una mina, es muy interesante como es que todos los conocimientos de la escuela están más enfocados solamente en la exploración, esto cambió completamente la idea con la que llegué el primer día a la empresa, pues estaba tratando de describir estructuras con enfoque de exploración y no tenía en mente el aspecto económico.

Agradezco a los Ingenieros Julio Cesar Jiménez Espinoza, David Herrera Rivas, Jorge Luis Duarte Noriega, Manuel Alberto Vilches Morales, Said Abad Aguirre, por su paciencia y accesibilidad que tuvieron durante estos 30 días para compartir conmigo un poco de sus conocimientos, así por siempre mantener una muy buena actitud, lo cual siempre mantiene un muy buen ambiente en oficina.

De la misma manera extiendo un agradecimiento a mis amigos Mario Noriega, Jorge Villalba y Hugo Corrales porque sé que cuento con ellos completamente donde quiera que yo esté.

## Resumen

Agnico Eagle es una empresa canadiense operadora de proyectos para la extracción de minerales con actividades de exploración y explotación en Canadá, Finlandia, Estados Unidos y México, legalmente constituida, generadora de empleos.

En la biografía de su fundador Paul Penna resalta que fue un ser humano de su tiempo y a la vez se adelantó al mismo, sus inicios en Canadá fueron los que sustentaron las bases de lo que hoy es Agnico Eagle, una empresa socialmente responsable que cumple ampliamente con los parámetros del ISO 26000 la cual es una guía para la implementación de la responsabilidad social en las organizaciones. En la vida Paul Penna recibió reconocimientos y bendiciones por su liderazgo, pero sobre todo por su actuar congruente, nos guía a ser una empresa socialmente responsable con los que en ella trabajan, con la comunidad, proveedores, clientes y todo lo que rodea nuestras operaciones.

# Objetivo

Integrar al estudiante de geología en el departamento de servicios técnicos geología para desarrollar competencias profesionales en el contexto laborar relacionado a la formación académica, lo cual permitirá al practicante reforzar conocimientos, habilidades y aquellas técnicas que le puedan ser útiles en los proyectos a desarrollar dentro de la empresa. También se espera que el practicante mantenga una buena conducta y amplia disponibilidad para adquirir nuevos conocimientos por parte de los compañeros del departamento, así como ser respetuoso en todo momento para mantener un ambiente armónico, de esta manera las actividades se completarán con éxito si todos fomentamos el trabajo en equipo y evitaremos que el trabajo se vuelva rutinario.

#### Introducción

Las prácticas profesionales son un conjunto de actividades temporales que se desarrollan en el medio profesional que comúnmente está relacionado a la licenciatura en curso, dichas actividades le servirán al profesionista a desenvolverse con facilidad en un futuro. Es este el primer contacto del estudiante con el medio laboral. Durante este periodo de tiempo, el alumno pone en práctica los conocimientos adquiridos durante toda su carrera. Uno de los principales objetivos es que dichas prácticas ayuden a contribuir en su formación académica para ser un profesionista proactivo y que se integre al trabajo en equipo con facilidad.

El conocimiento adquirido por el estudiante próximo a titularse durante el periodo de prácticas profesionales, es fundamental en su camino ya que en ellas se obtiene el aprendizaje que complementa lo adquirido durante la licenciatura, estos conocimientos solo se adquieren en la vida laboral por lo tanto el alumno experimenta situaciones y problemas reales en el medio laboral.

En las prácticas profesionales el estudiante tiene la primera visión del mundo laboral, convive con personas que dirigen y trabajan, en este caso específico, para realizar a lo que se llama una operación minera, al tratar con personal ya capacitado y con muchos años en el medio se aportan nuevos conocimientos.

Además de poner en práctica los conocimientos también se trata de que el alumno se desarrolle como persona, porque, la mayor parte del trabajo se realiza en equipo, se trabaja bajo presión la buena parte del tiempo y se sigue un planeamiento para llegar a las metas programadas.

En el presente documento de memoria de prácticas profesionales se pretende explicar de forma clara y detallada las actividades que se ejercieron durante el periodo de prácticas profesionales desde el 14 de junio al 14 de Julio del 2022, con una duración de 30 días en la unidad minera Pinos Altos en el municipio de Ocampo, Chihuahua, México perteneciente a la compañía Agnico Eagle.

### Misión

Construir un negocio de alta calidad y fácil de entender, que genere retornos superiores a largo plazo para sus accionistas, crear un gran lugar para trabajar para sus empleados y contribuye positivamente a las comunidades en las que opera.

## Visión

Ser reconocidos como un socio comercial confiable y creíble, colaborativo, competente, coordinado, impactante y alineado con la estrategia de negocios, mientras que permanece cercano a sus empleados. Esto se hace desarrollando procesos claros y simples, permaneciendo fieles a nuestros valores y a nuestros principios rectores, y habilitando una fuerza de trabajo altamente comprometida.

# Valores

Los valores que definen a Agnico Eagle son fundamentales, a los que llaman sus cinco pilares: confianza, respeto, equidad, familia y responsabilidad. Estos define quien es Agnico Eagle y los guía en todo lo que hacen. Están vinculados a su historia, son centralesa su cultura y son un elemento esencial de su éxito.

# Antecedentes y Trabajos Realizados

# INFORME INTERNO

 Castro, A., & Gastelum, G., & Olavide,S,.& Sánchez,G. (2003, junio). INFORME GEOLOGICO INTEGRADO Y DE RECURSOS DE MINERAL. SERVICIOS INDUSTRIALES PEÑOLES, S.A DE C.V.

# Ubicación

Si parte desde la ciudad de chihuahua, el acceso es por la carretera México 16 Cuauhtémoc – Yécora, pasando por los poblados de Cuauhtémoc, La Junta, Tomochic, Basaseachic y cahuisori recorriendo 280 km. A la altura del km 286 debemos tomar una terracería al oeste por 2 km que nos llevará a la mina Pinos Altos. Con el paso de los años se han cambiado las rutas de los caminos que llevan a los pueblos vecinos como La Batería de Rodríguez y el camino antiguo al Mineral el Madroño. Ambos caminos se encuentran a una distancia de 400m desde sus extremos.

# UTM 3129900 N, 764500 E

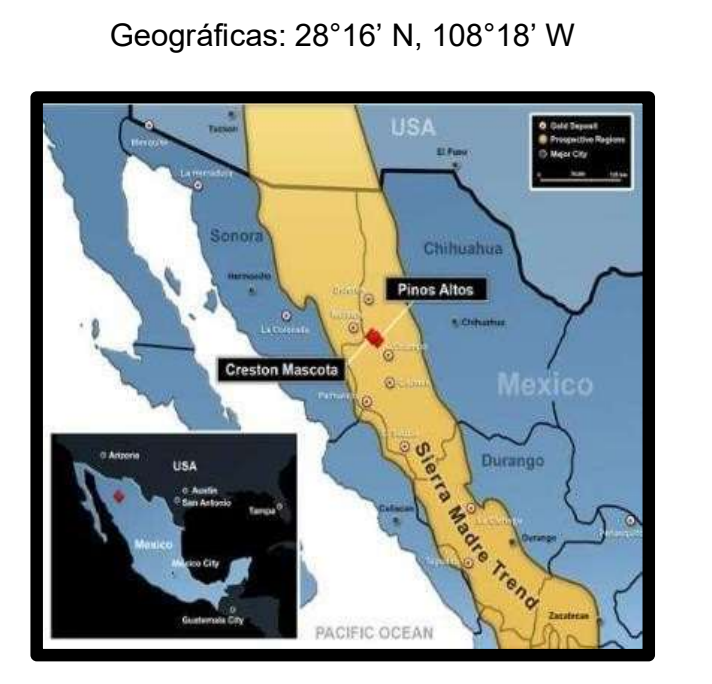

# Geográficas: 28°16' N, 108°18' W

Figura 4.- Ubicación de Proyecto Pinos Altos, Ocampo, Chihuahua, México

#### Desarrollo de Prácticas Profesionales en Unidad Minera Pinos Altos

En el presente trabajo se describen las actividades realizadas dentro de la empresa Agnico Eagle Mines Unidad Minera Pinos Altos, por parte del departamento de geología (ORE CONTROL) cuyo objetivo es llevar un control de calidad sobre el mineral minado, así comoel mineral que se alimenta a molino y proteger el material que aún no tiene resultados para tomar una decisión sobre si el mineral será liberado a molino, stock o como tepetate, ya que de no ser así podríamos estar liberando material de baja ley a molino y esto nos puede diluirla ley hasta llegar más bajo que la ley de corte que se maneja en este caso de 0.50 g/t.

Llevar un buen control de mineral es muy importante ya sea en tajo o mina subterránea, este protocolo conlleva una serie de actividades con un fin en común, el cuál es mantener un buen control sobre el mineral que alimenta a molino y aquel mineral que está por minarse, la principal responsabilidad del departamento de servicios técnicos geología es proteger el material hasta tener los resultados de laboratorio para liberarlo como mineral o tepetate, así como cumplir con la producción mensual ya que de ellos depende revisar resultados, cargarlos a la base de datos para compararlos con los valores esperados, marcar polígonos de mineral usando el software mine sight y enviarlos al departamento de topografía para que proceda a marcar en campo con listón y que así el operador del cargador pueda reconocer aquel material que va a mineral o tepetate. Se marcará el material con banderas de los siguientes colores:

Bandera azul: Tepetate

Bandera amarilla: Material para Ore Sorting (Baja Ley)

Bandera roja: Mineral que se liberó a molino.

# Geología

Las estructuras más importantes en el área de Ocampo – Yecora están relacionadas al desarrollo de calderas y al fallamiento normal tipo "Basin and Range" siendo la caldera de Ocampo de 40-50 km de diámetro, el elemento morfo estructural más destacado.

El elemento estructural individual más importante es la zona de falla Pinos Altos, que incluye el sistema de vetas Santo Niño – Reyna de Plata, manifestada como un corredor fallado de rumbo NW50-55º con buzamientos generalmente al SW. Esta estructura es identificable en rocas de la Sierra Madre Occidental hacia el SE por al menos 300km, mientras que su extensión hacia el NW podría corresponder con la traza de la mega cizalla Mojave-Sonora.

Se reconoce en el área una estructura tectono - magmática de aproximadamente 40 km de diámetro, en cuyo margen NE se ubica la mineralización de Pinos Altos, formando un levantamiento del tipo horst.

# Clima

El clima predominante es templado semihúmedo, presenta una temperatura máxima de 34.4ºC y mínima de -14.6ºC.

# Geología Regional

Regionalmente el distrito Pinos Altos, ocurre asociado a un corredor fallado de más de 300 km de largo, orientado WNW, denominado falla Pinos Altos, en o cerca de su intersección con el margen NE de la caldera de Ocampo. La columna litológica local comprende unidades tanto del complejo volcánico inferior (CVI) como el supergrupo volcánico superior (SVS) de la Sierra Madre Occidental. El CVI incluye unidades denominadas Volcánicas el Madroño y Conglomerado Navosaigame, que representan vulcanismo predominantemente andesitico y erosión del arco vulcanoplutónico laramìdico. El SVS sobreyace discordantemente al CVI y comprende las unidades Ignimbrita Victoria, Andesita Frijolar e Ignimbrita Buenavista, así como intrusiones riolìticas y andesìticas y depósitos lacustres siliceo-calcareos.

#### Tipo de Yacimiento

La mineralización auroargentífera del distrito de Pinos Altos es tipo epitermal de baja sulfuración, ocurriendo en forma de vetas y brechas hidrotermales de cuarzo con muy bajo contenido de sulfuros. Al menos 20 vetas ocurren en el distrito, siendo Santo Niño la más importante y mejor documentada de ellas.

La veta santo niño aflora de manera discontinua a lo largo de al menos 6 km, con un rumbo promedio de NW 60° y con una inclinación de 70° al SW. Consiste en tramos mineralizados discontinuos emplazados al bajo de material de la falla Santo Niño, que en sección transversal se comportan como cuerpos tabulares orientados a lo largo de la falla que controla su emplazamiento, mientras que longitudinalmente se presentan como conos invertidos o chimeneas. La falla Santo Niño es continua entre ellos, pero solo débilmente mineralizada al bajo. Se han identificado cuatro de ellos, que de poniente a oriente, se denominan Cerro Colorado, Santo Niño, Oberón de Weber y el Apache, con morfología, características físicas y mineralogía similares.

## Recorrido al Iniciar el Día

Todos los días al llegar a mina el geólogo debe dar un recorrido en mina para observar el material que se tenga en stock y recoger los talonarios con los acarreos del día anterior, también se debe ir a revisar el stock corona (corona es un espacio que sirve de stock para guardar el mineral que es acarreado desde tajo y de boca mina en mina subterránea para posteriormente ser alimentado por un cargador a la quebradora que alimenta a molino), esta información recopilada en el recorrido servirá para poder modificar el DOR (Daily Ore Report) y también el inventario diario de mineral que se mueve a stock, molino y para ore sorting, estos documentos se actualizan en la base de datos de Excel y se envían por correo a los compañeros todas las mañanas para que puedan ellos ajustar los modelos que se trabajarán durante ese día.

# Mineral de Ore Sorting

El Ore Sorting Project es un equipo que funciona con rayos x para clasificar minerales, la granulometría necesaria para que el equipo pueda operar es de 1/2" a 3", el material se deposita en una tolva o alimentador, después pasa por bandas transportadoras que están circulando con una velocidad de 3 m/s pasando por los rayos x, el algoritmo con el que trabaja el sorter está alimentado con las densidades específicas de la roca de baja, media y alta ley para después expulsar material a otra banda por medio de aire a presión y así poder concentrar el material de alta ley separándolo del tepetate según sea el caso que se necesite, el equipo es capaz de duplicar la ley una vez que concentre el material. Suponiendo que se tenga material con una ley de 0.48 g/t, una vez que el material pase por el sorter y sea concentrado, puede concentrar hasta obtener una ley de 0.90 g/t o una ley de 0.96 g/t y la consideración para el equipo es que entre más alta ley se maneje, se estará moviendo menos material, por el contrario, si tenemos leyes muy bajas será necesario mover mayor volumen de material para poder concentrarlo.

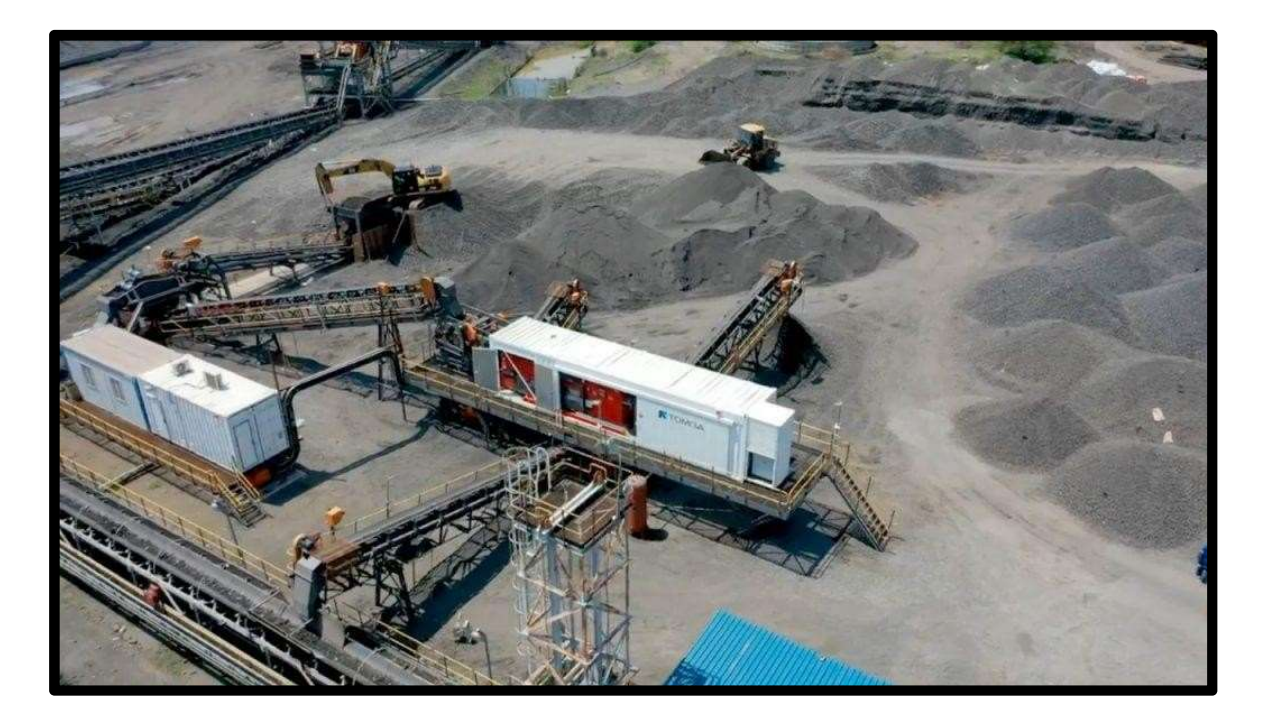

Figura 5.- Equipo Ore Sorting de la empresa TOMRA.

# Diseño de Bancos en Tajo

La altura entre un banco y otro es de 7 metros, y el nombre de cada banco se le asigna según la elevación con respecto al nivel del mar, por ejemplo: el banco número 9 es el 2081 porque su elevación es de 2081 msnm. El siguiente banco sería el 2074 y así sucesivamente conforme al desarrollo de los bancos, otra de las características de los bancos es la pata y cresta, estas elevaciones son levantadas por topografía para registrar los avances que se tengan en cada banco y poder actualizar el diseño en Mine Sight y que los departamentos dispongan de la información actualizada en el servidor de Pro Mine Topografía.

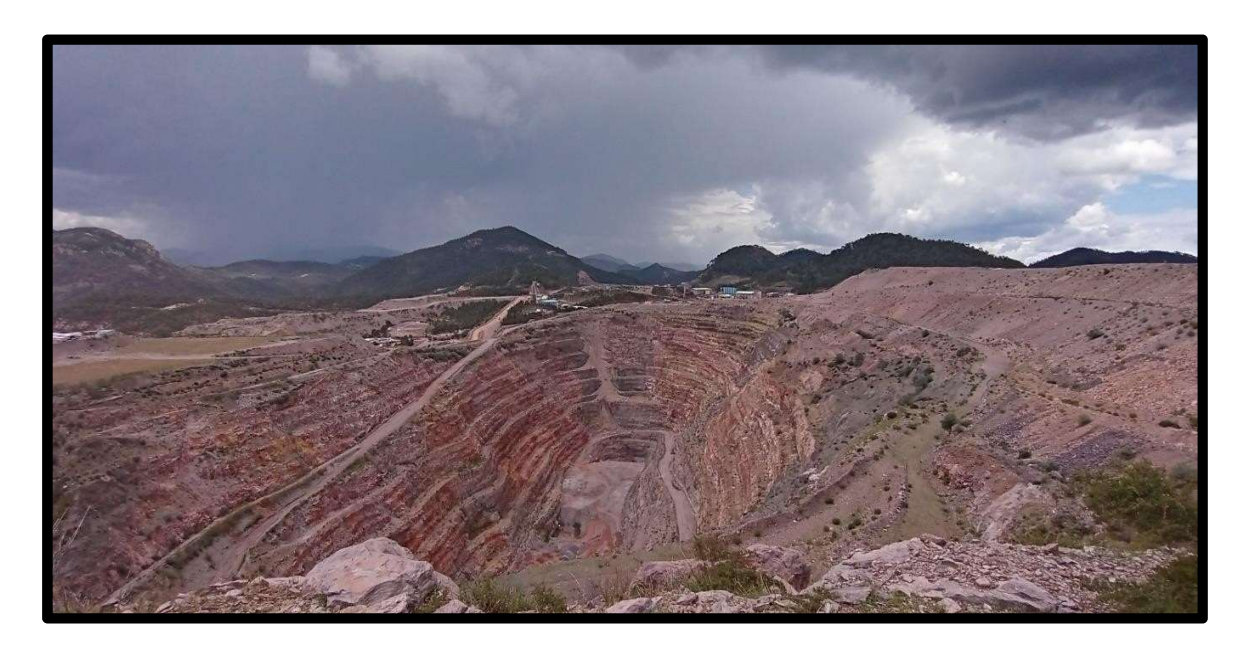

Figura 6.- Tajo Santo Niño, Unidad Minera Pinos Altos, Ocampo, Chihuahua, México.

# Procedimiento para Mapeo de Taludes Tajo

Antes de comenzar con el mapeo debemos revisar bien el espacio de trabajo ya que estaremos expuestos a que una roca caiga y nos dañe.

1. Colocar la cinta a 3 metros de separación del talud y extenderla a 10, 20 o 30 metros según se requiera.

2. Pedir a topografía el levantamiento del punto inicial y final de la cinta, con estos puntos podemos trazar nuestra línea de azimut en el mapa impreso previamente.

3. Medir la distancia de la cinta al talud cada 5 metros y colocar un punto en la distancia medida.

4. Unir los puntos con líneas para formar la pata de nuestro talud.

5. Marcar puntos perpendiculares separados 3.5 metros a los puntos que forman la pata para formar la cresta de nuestro talud.

6. Proceda a realizar las mediciones correspondientes con la brújula y usar la pica para identificar algún cambio de litología, minerales y alteraciones que puedan servir como guía para una proyección de la estructura en software.

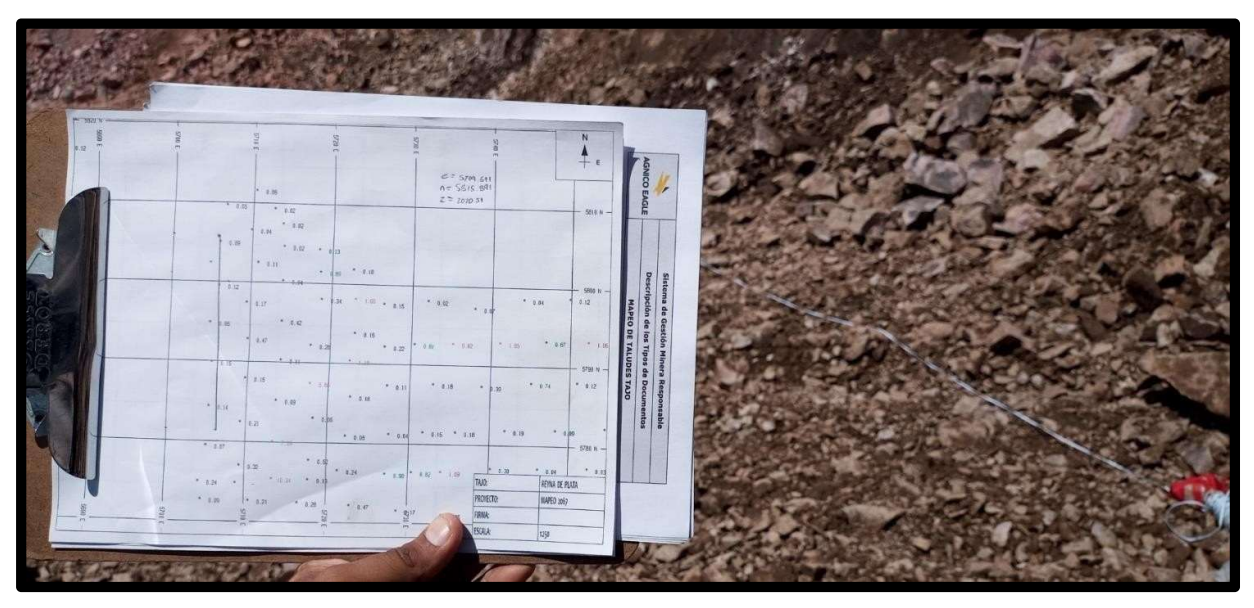

Figura 7.- Mapeo en Banco 2067

Una vez que se trazan todas las estructuras, litologías alteraciones, mineralización y cualquier otra característica relevante en campo, quedará un mapa como el que se muestra en la siguiente imagen. Este mapeo se realizó en el banco 2067, las principales fallas presentan un rumbo preferencial al NE y buzan al SE.

Los mapas se deben imprimir con su escala (1:500), grid y la flecha de norte para poder ubicarnos correctamente en tajo. Los puntos que se ven en la imagen son los barrenos de producción, en este caso no interfieren en la zona a mapear, es por eso que aparecen en nuestro mapa.

Area de Mapeo: 400m x 42m aprox. 16,800 m<sup>2</sup>

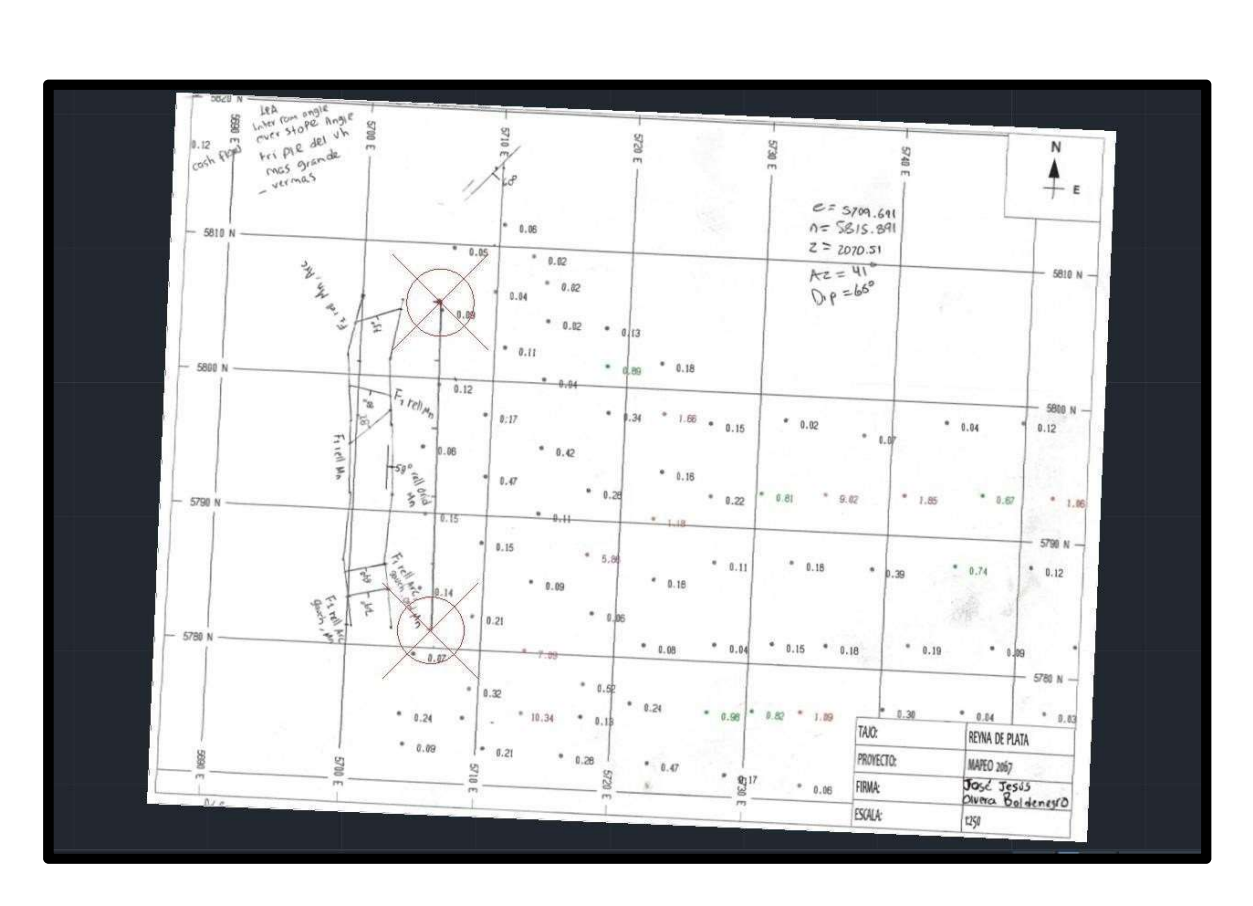

Figura 8.- Mapeo en Banco 2067

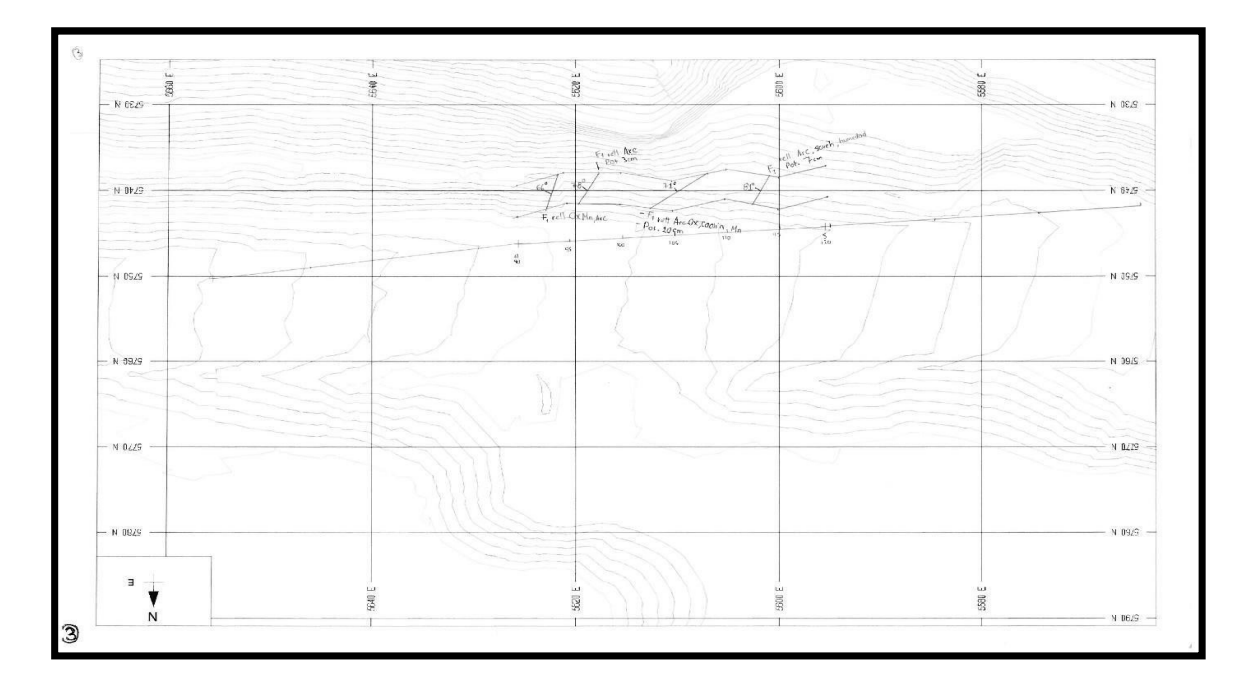

Figura 9: Mapeo de banco 2067

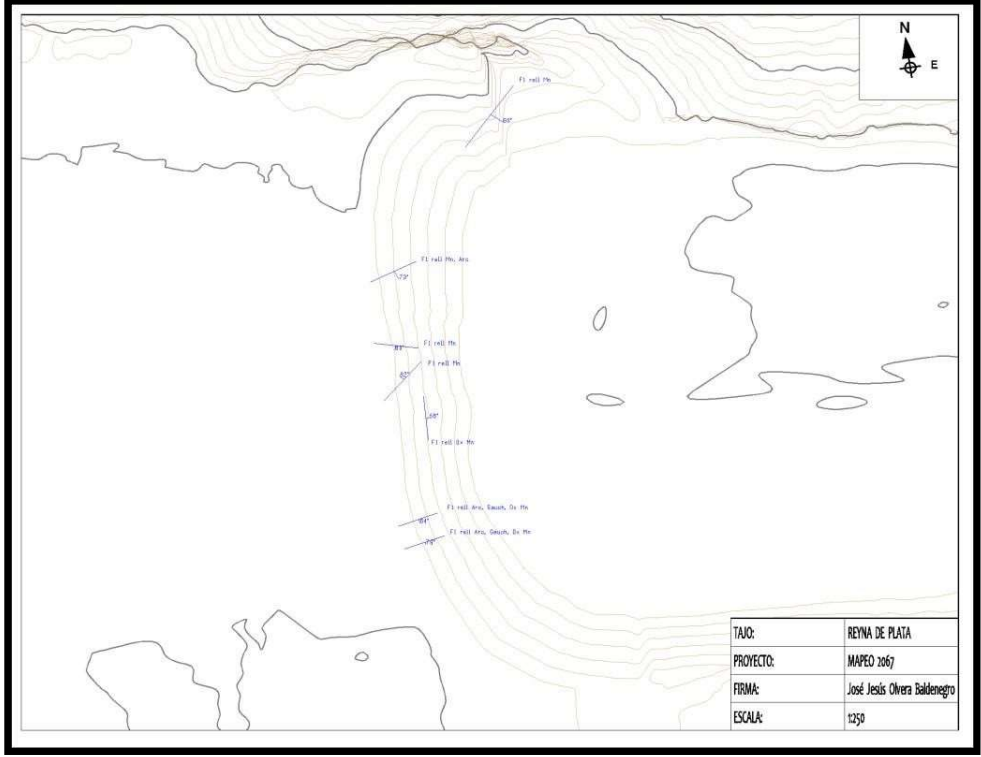

Figura 10: Mapeo de banco 2067

#### Digitalizado de Mapas

El paso siguiente es digitalizar el mapeo de campo, para ello se debe apoyar con el software Auto CAD. Primero abrir Auto CAD, escanear el mapa para visualizar las estructuras en el software, se genera un archivo pdf que se debe convertir a JPG o PNG para que el software software pueda reconocerlo. A continuación, dar click en la pestaña "Insert después en la opción "Atach "y seleccionar la imagen que se acaba de convertir, dar un click en "abrir", seleccionar la escala del objeto que lo más recomendable sería de 0.5, dar un click izquierdo en el lugar que decidan ubicar el objeto. El siguiente comando a utilizar será "Align ", pero antes de usar el comando se debe ingresar dos coordenadas conocidas para poder georreferenciar la imagen. Estas coordenadas serán los puntos que proporcionó topografía, estos datos los pueden proporcionar en campo o enviarlos por correo en un CSV (Ver imagen 9) para manipularlos según se requiera, a continuación, se presenta un ejemplo de cómo es que topografía comparte los levantamientos de puntos para mapeo en tajo. Estos puntos se pueden ingresar manualmente o darle formato al archivo CSV para que se importen automáticamente en Auto CAD y agilizar el trabajo en caso de ser demasiados puntos se puede elegir la opción de dar formato al CSV.

Como observación para cuando se decida teclear los puntos uno por uno, escribiremos la palabra "point", presionamos "enter" y la primera coordenada a ingresar será la coordenada ESTE y posteriormente la coordenada NORTE, esto para que Auto CAD pueda georreferenciar correctamente la imagen, de lo contrario los rumbos pueden quedar invertidos. Una vez que se ingresaron las dos coordenadas conocidas usar el comando "align" para alinear la imagen, ya que se tenga alineada la imagen y conel norte debidamente orientado, proceder a dibujar las líneas de falla con el comando "Polyline" al igual que su debido buzamiento.

Cuando se termine de digitalizar las estructuras en Auto CAD, ahora debe abrir Mine Sight (Imagen 10), que será el software a usar para proyectar cada estructura con la base de datos de toda la unidad minera donde se tiene información detallada para cada uno de los bancos, como litologías, elevaciones, entre otras estructuras que se mapearon previamente.

| Este     | <b>Norte</b> | Elev     | No. Punto |              |
|----------|--------------|----------|-----------|--------------|
| 5707.34  | 5805.966     | 2067.396 |           | mapeo 250622 |
| 5706.627 | 5781.491     | 2067.532 |           | mapeo 250622 |
| 5709.691 | 5815891      | 2070 519 |           | mapeo liso   |

Figura 11.- Levantamiento realizado por el Departamento de Topografía.

El primer paso para importar estructuras desde Auto CAD a Mine Sight es abrir la carpeta mapeo, Reyna 1 y dar click derecho sobre la carpeta Reyna 1, seleccionamos "New", new geometry object, luego se nos desplegará un cuadro en el cual nos pregunta que nombre ponerle al objeto y si queremos que el objeto que se acaba de agregar aparezca en edición y se selecciona la opción de que aparezca nuestro objeto en edición para que se puedan trazarlas fallas mayores y queden dentro de la carpeta de Mapeo Reyna 1, ahora dar click derecho sobre el objeto, import, DXF para abrir el archivo que se guardó de Auto CAD.

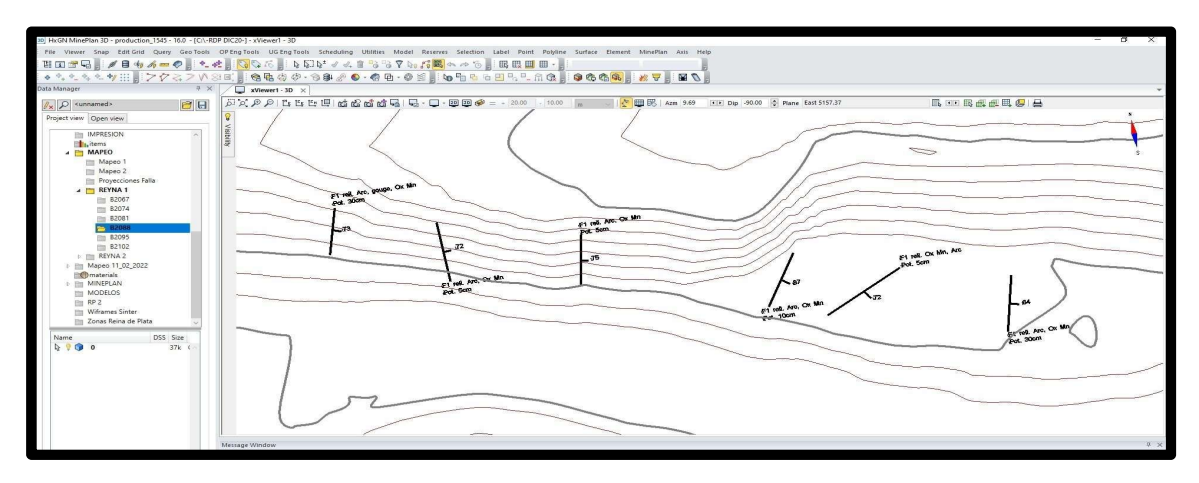

Figura 12.- En la imagen se muestran 6 fallas mayores que se mapearon en tajo Reyna de plata, después de digitalizarlas en Auto CAD se siguen modificando en Mine Sight. Escala (1:500)

# Proyecciones

La finalidad de los mapeos es para poder hacer proyecciones de las estructuras mayores para ver si alguna de ellas está relacionada con las zonas mineralizadas de cada banco, para ello se puede hacer la proyección de estructuras mayores en Mine Sight.

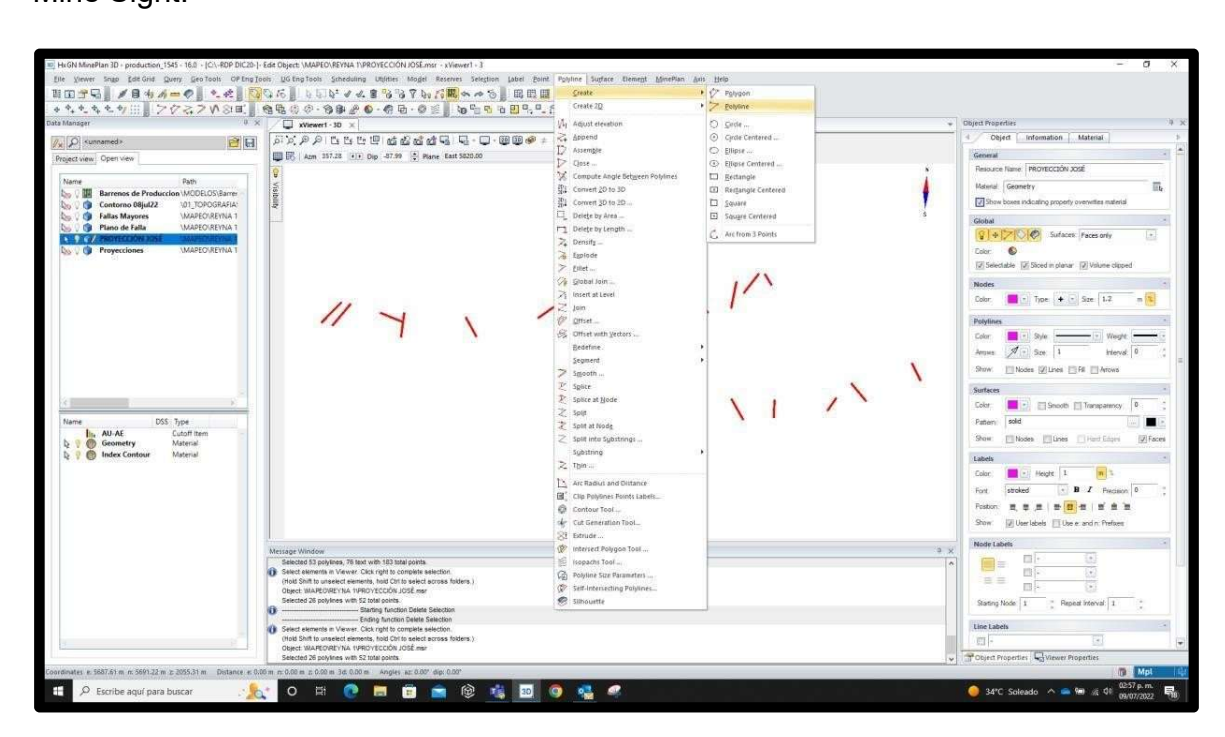

Figura 13.- Ruta para crear una polilínea.

El primer paso es cargar el archivo DXF de Auto CAD donde se tienen fallas mayores, una vez abierto seleccionar la pestaña Polyline – Create – Polyline y comenzar a trazar polilíneas sobre nuestras fallas mayores.

Cuando se trazan líneas o poli líneas si se requiere que la línea quede unida a otro punto seleccionar "polyline" y presionar la tecla de número 1 para que se una al punto que escojamos, trazamos la línea y damos un click derecho, esto para indicar que ya se terminó de trazar esa poli línea y poder continuar con la siguiente. Repetir los pasos hasta terminar de trazar todas las líneas en cada falla, una vez que se terminó de trazar las líneas y dar doble click derecho para finalizar el comando polyline. En la parte superior de Mine Sight aparece un símbolo de palomita color verde, se debe dar click para guardar las polilíneas y se terminó de trazar las fallas mayores en Mine Sight.

Para hacer la proyección de las estructuras mayores se usará nuevamente del comando Polyline, seguido de segment, extend como se muestra en la figura 14.

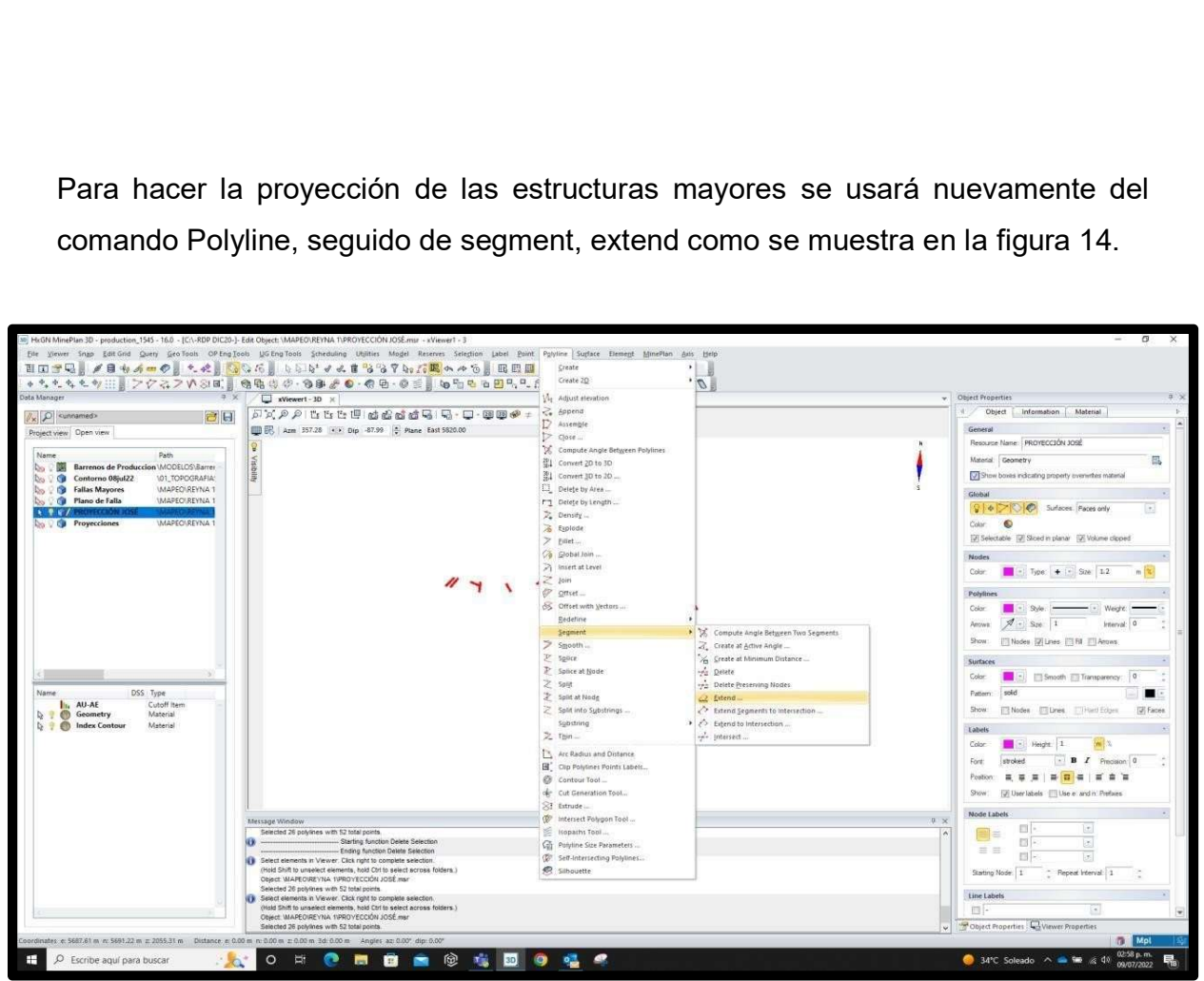

Figura 14.- Ruta para extender nuestras líneas generando así las proyecciones de las fallas mayores

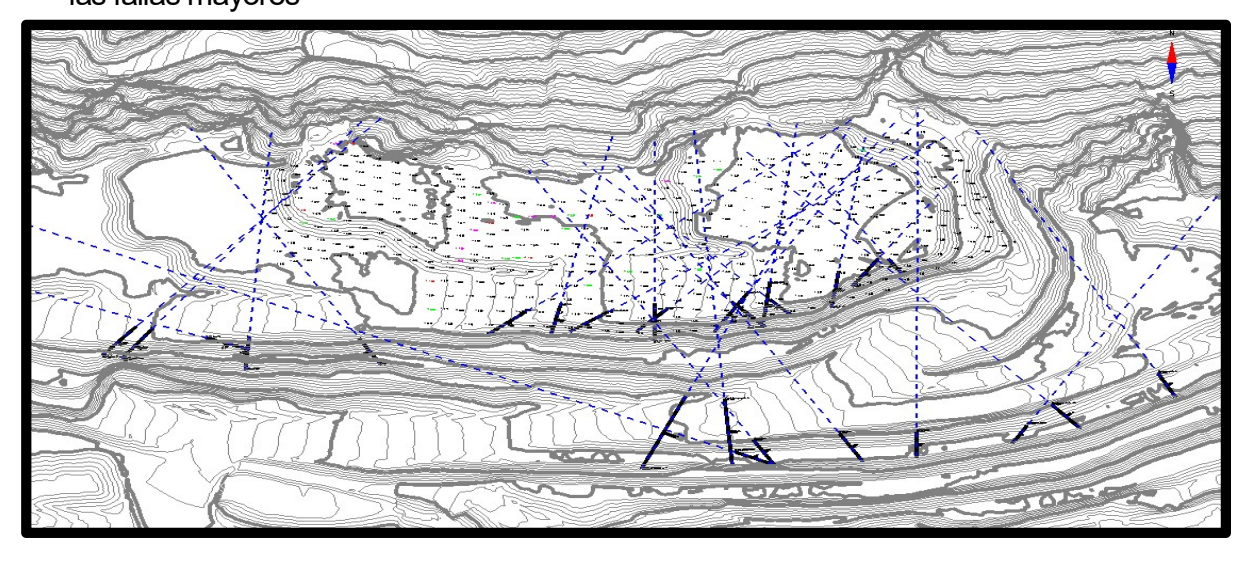

Figura 15.- Se muestran las proyecciones de cada una de nuestras estructuras con líneas discontinuas en color azul, nos serán muy útiles para poder visualizar si es que la mineralización es continua a lo largo de nuestras estructuras.

# Modelo 3D de Estructuras Mayores

Para hacer la proyección de estructuras en 3D se debe crear un nuevo geometry object y seleccionarlo como el objeto actual en edición y aparecerá en la lista de Open View con el nombre que se asignó (Planos de Falla) con un lápiz, esto indicará que ese objeto es el que se encuentra en edición y ahora si se puede editar. El primer comando a usar será "Extrude" para generar un plano a lo largo de la línea que se proyectó anteriormente y visualizar mejor la trayectoria de la estructura. Paso 1: seleccionar el comando extrude, hacer un zoom en la primer polilínea que se desea editar y seleccionar el comando "Camera Target", después dar un click en donde prefiera que sea el centro de la imagen para rotarla, presionar "Enter" y se desplegará un cuadro en el cuál se debe que indicar el buzamiento de la estructura, pero hay que ser cuidadosos por si el software genera el plano invertido, si esto ocurre será necesario agregar un símbolo (-) antes del ángulo de buzamiento para corregir su dirección.

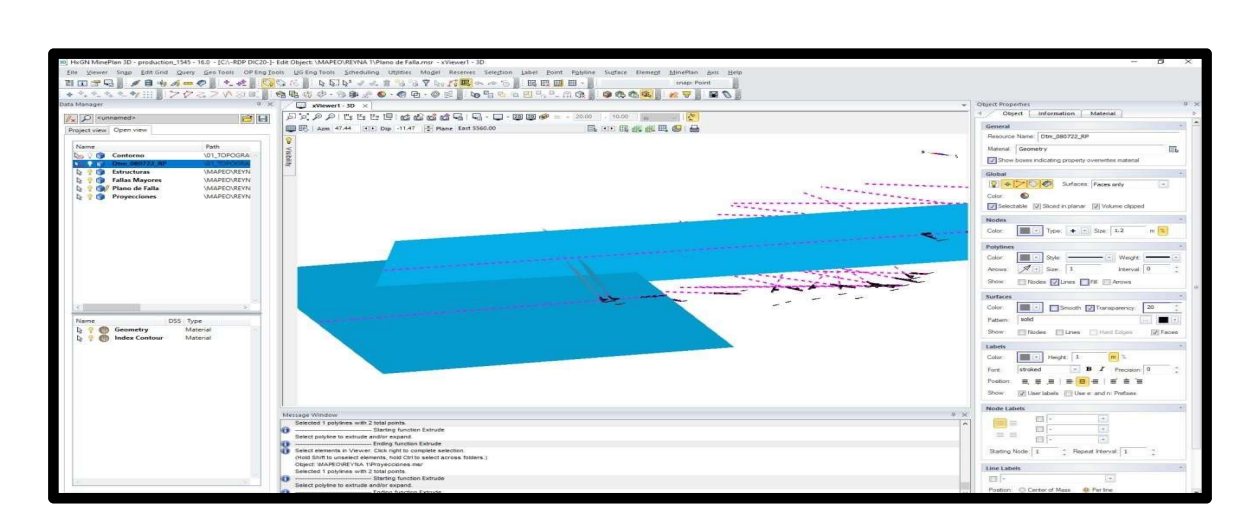

Figura 16.- Modelo 3D para dos estructuras en tajo Reyna de Plata 1.

Cuando termine de generar los planos con el comando extrude se obtendrá una representación de las fallas mayores con su respectivo plano como se muestra en las siguientes figuras.

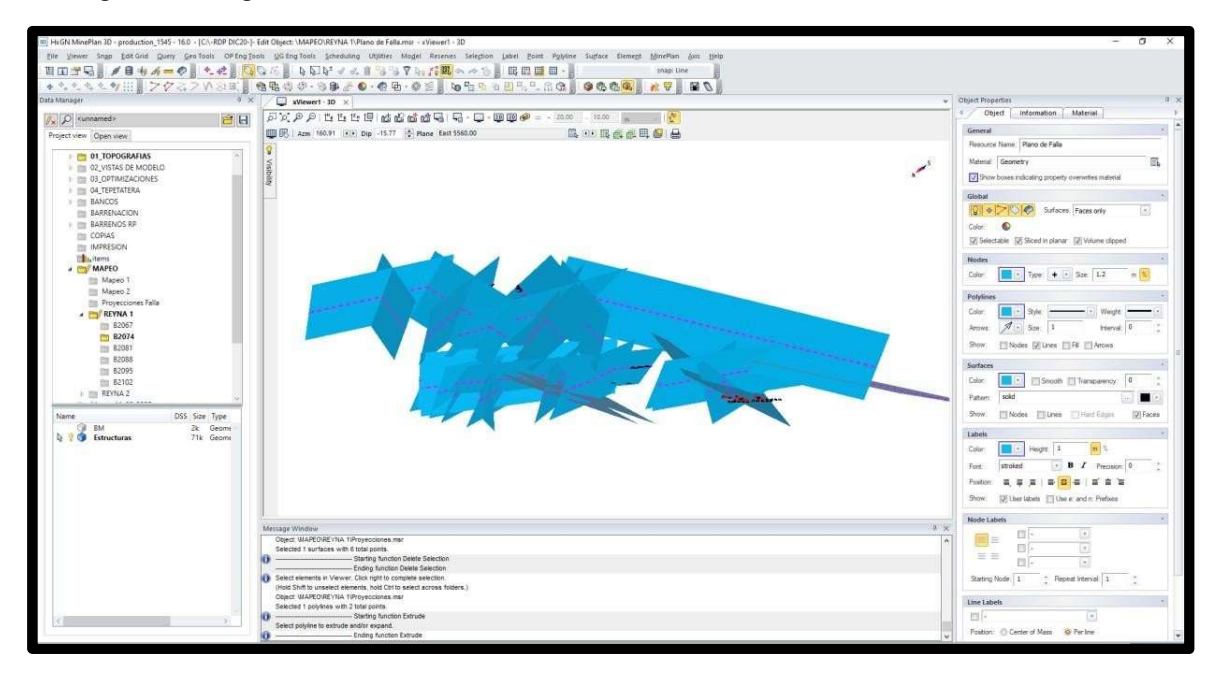

Figura 17.- Modelo 3D terminado para estructuras mayores en tajo Reyna 1.

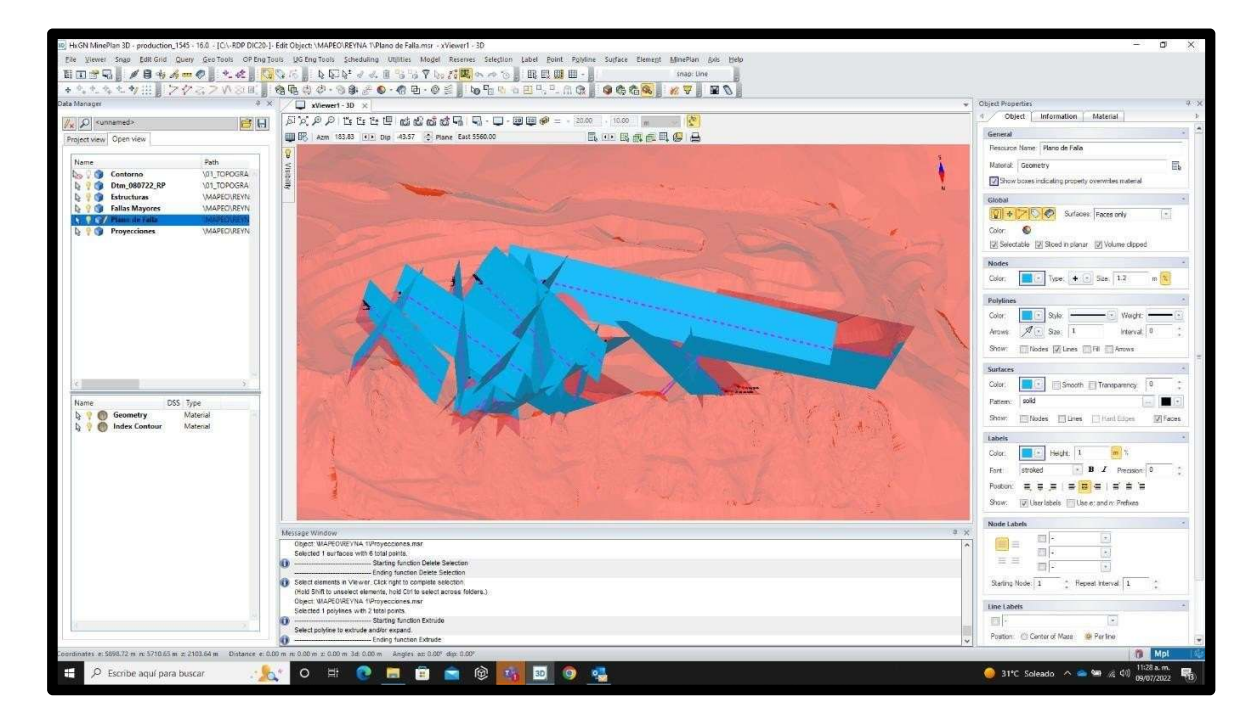

Figura 18.- Modelo 3D para estructuras mayores en tajo Reyna de Plata 1 con proyección a bancos inferiores.

Otro de los recursos que se tienen en Mine Sight son los barrenos de producción, en el cuadro de Project View al lado izquierdo está la lista de carpetas disponibles, para habilitar la vista de barrenos seleccionar la carpeta "BARRENOS – BARRENOS DE PRODUCCIÓN". Cuando se habilita la vista de barrenos se puede visualizar si las proyecciones de las estructuras llevan la misma dirección que los barrenos.

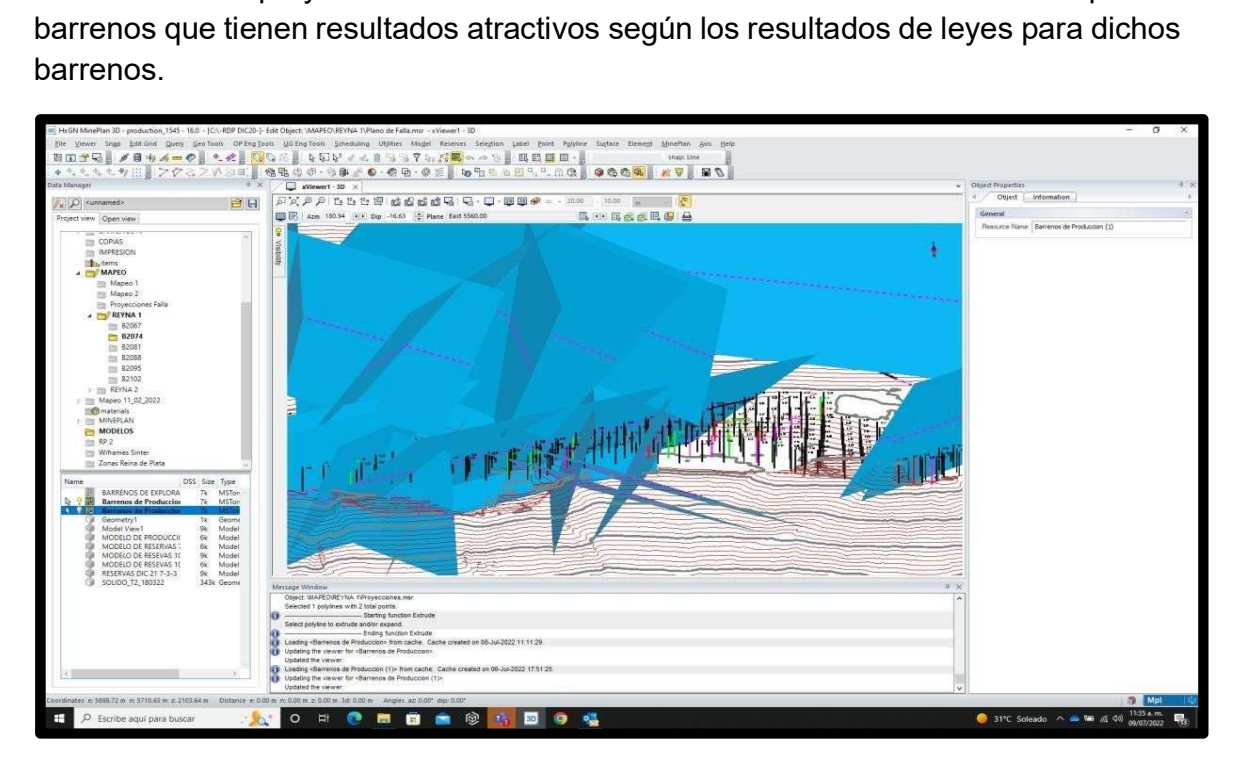

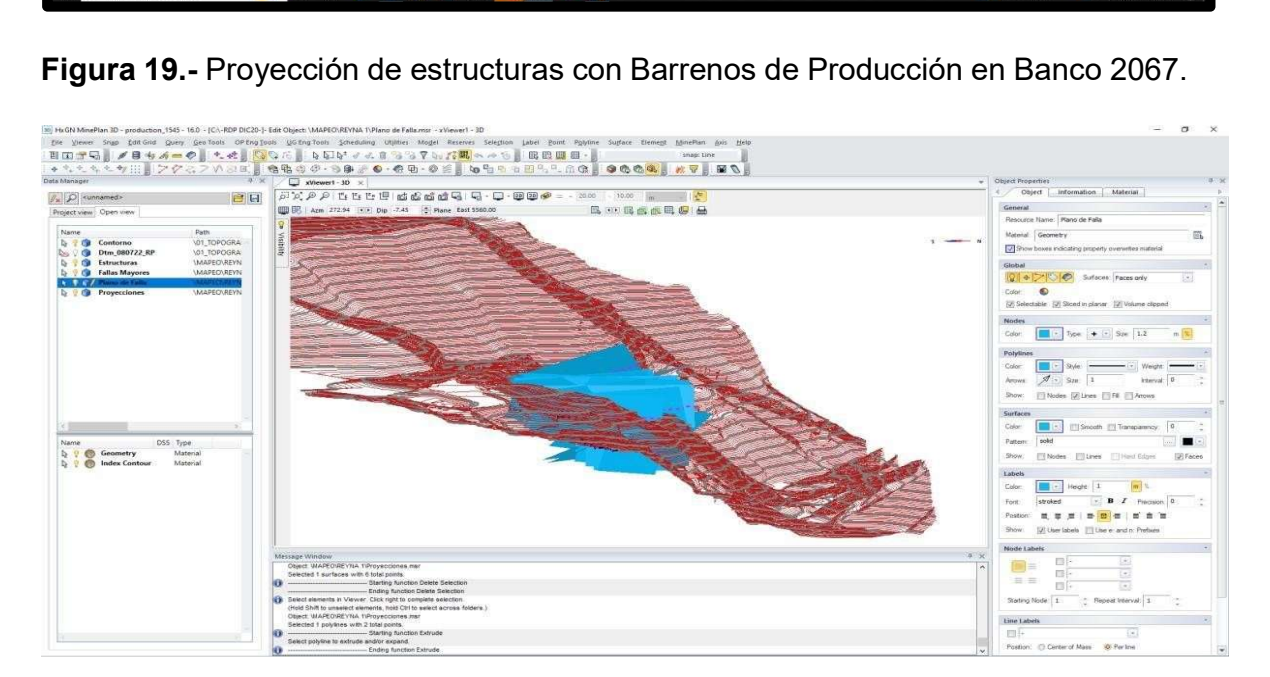

Figura 20.- Vista en sección del modelo 3D en tajo Reyna de Plata 1.

# **Clipping**

La herramienta clipping permite generar una vista de tajo según el espesor que se seleccione, esta pude ser de 1, 10, 20, 40 o 100 metros de espesor dependiendo como se ajuste para una mejor vista de los planos de falla y poder interpretar su

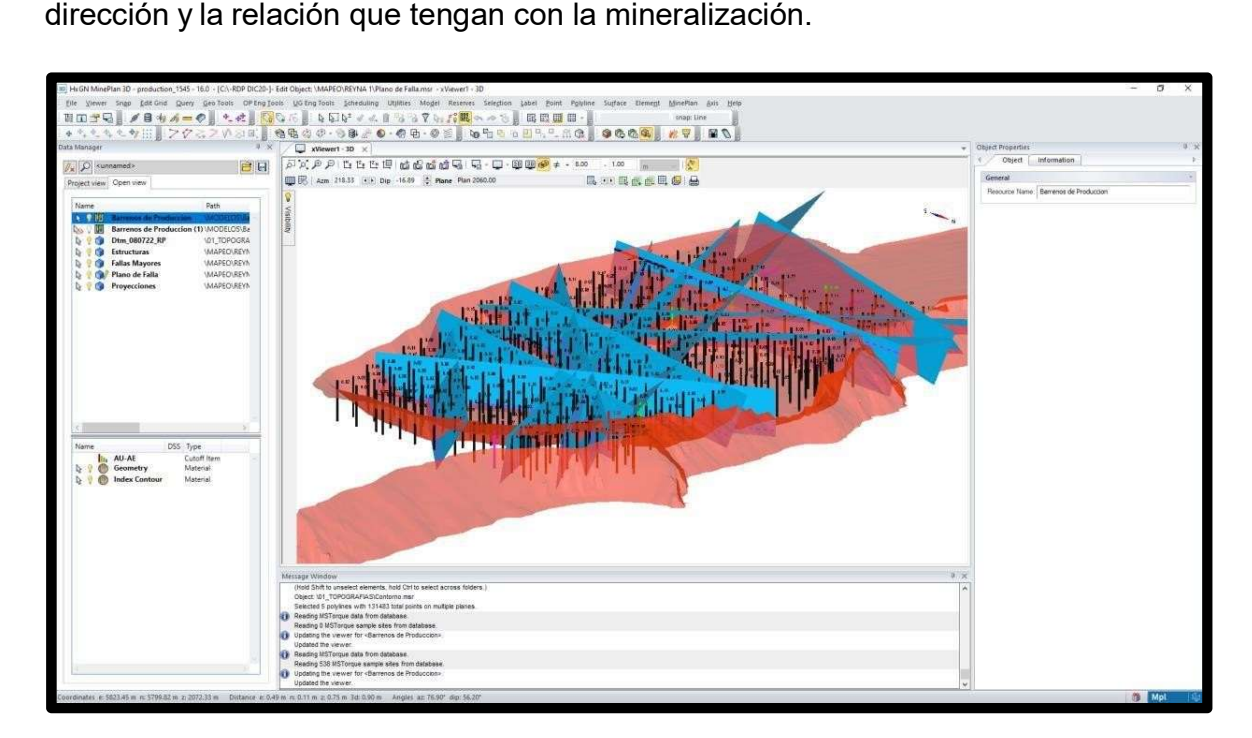

Figura 21.- Vista de tajo con un espesor de 20 metros, así como las fallas mayores presentes en tajo reina 1.

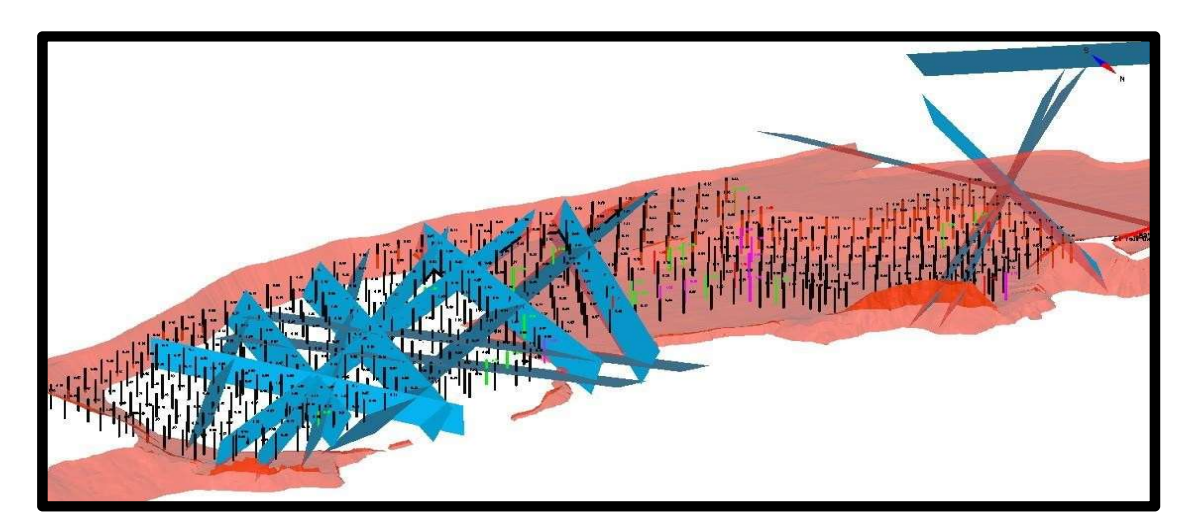

Figura 22.- Estructuras mayores en banco 2067 con un clipping de 4 metros.

#### Barrenos de Producción

La barrenación de producción se realiza para extraer mineral o también para crear accesos a nuevos bancos donde se tenga mineral, esto dependiendo del modelo de reservas que se tiene, actualmente las operaciones en tajo siguen en pre-strip, aún no se llega al banco donde se tienen mayores reservas. La barrenación de producción se genera en plantillas a tresbolillo, en este tipo de barrenación se distribuyen los barrenos adecuadamente para obtener buena fragmentación, la separación entre barrenos puede ser de 4.5 x 5 o 5.5 x 6 metros, esta separación se determina conforme a la densidad de la roca, si la roca es muy densa se necesita una plantilla más amplia, por el contrario, si la roca es de baja densidad no se necesita una plantilla tan amplia. En tajo los bancos miden 7 metros de alto por lo que originalmente los barrenos tienen una profundidad de 7 metros, pero se barrena 1.5metros más de sub-barrenación y evitar que se formen "patas" o bolas y que el cargador no tenga problemas para cargar el material de la voladura.

El material de la voladura se lleva a stock en "el vaciadero" y se le ponen flaggin según el tipo de material.

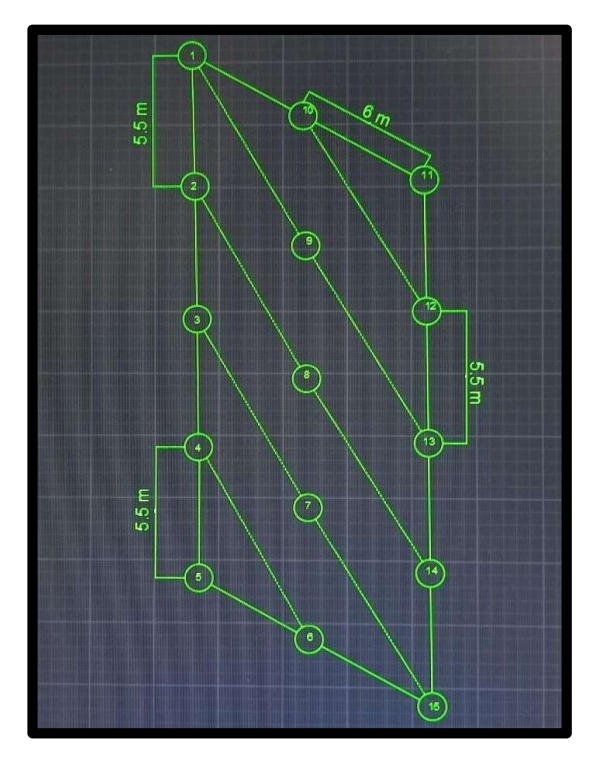

Figura 23.- Diseño de plantilla de barrenación a tresbolillo en AutoCAD.

Una vez que la plantilla está marcada, la rotaria deberá realizar los barrenos correspondientes, en la imagen se muestran los barrenos terminados al lado derecho y la maquina operando, se deben muestrear todos los barrenos, para ello se debe limpiar la capa más superficial de detritos que están en el cono formado por la rotaria ya que esa capa superficial sería el 1.5 metros de sub-barrenación, una vez que se retiró la capa de detritos se comenzará un muestreo en cruz con la pala, y se debe cargar la pala en los laterales de los canales generados en la cruz, esto para abarcar la representativa de los 7 metros de barrenación, después se debe pasar de 2a 3 veces por el cuarteador y proceder a embolsarlo con su debida nomenclatura y así mantener el control de las muestras.

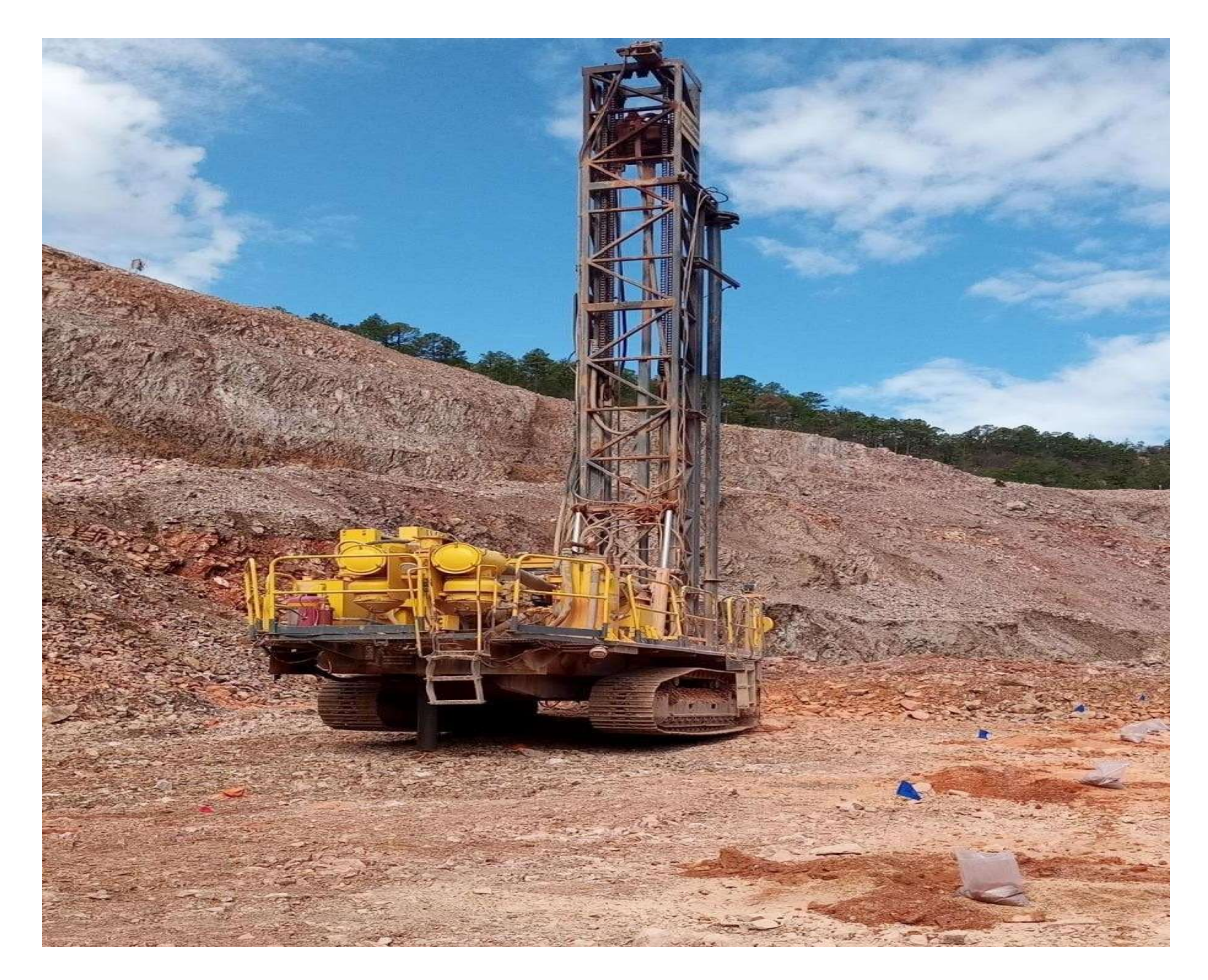

Figura 25.- Maquina Rotaria Atlas Copco.

# En lo que se refiere a explosivos se utilizan los siguientes:

- Alto explosivo: Booster Power Split de Pentolita 1  $^{1/4}$  "x 16", 4" x 16" y 2" x 16"
- Agente explosivo: Costales de ANFO (Nitrato de Amonio y Diesel).
- Cordón detonante y fulminante.
- Iniciadores: Handidet 17/500, retardos 42, retardos 43, retardos 67, Start (Electrónico).

El fulminante se asegura en el booster y se introduce en el barreno muy cuidadosamente para que no vaya a tener fricción y truene por accidente. La onda de choque del explosivo tiene un alcance de 2 metros a la redonda en el barreno. Cuando se introdujo el booster en el barreno se comienza a llenar el barreno con una columna de 4 metros de ANFO y al final 4.5 metros de taco (Material que expulsó la maquina rotaria). Las velocidades de detonación son las siguientes:

- Pentolita: 7200 m/s
- ANFO: 4800 m/s

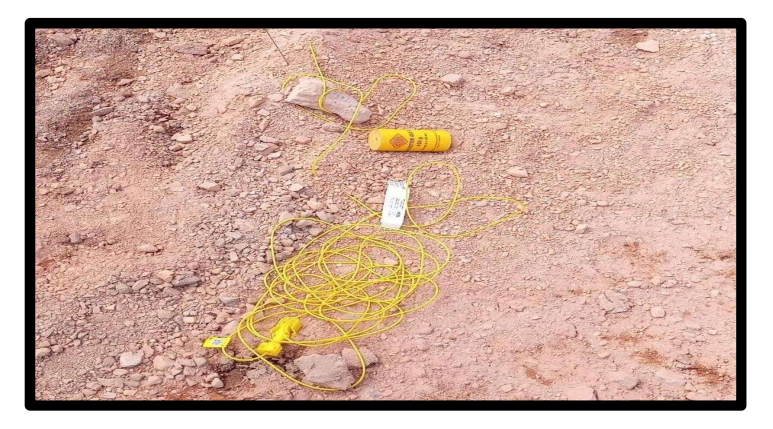

Figura 26.- Booster de Pentolita con su cordón fulminante de retardo de 17 milisegundos.

# Relleno Para Barrenos de Producción

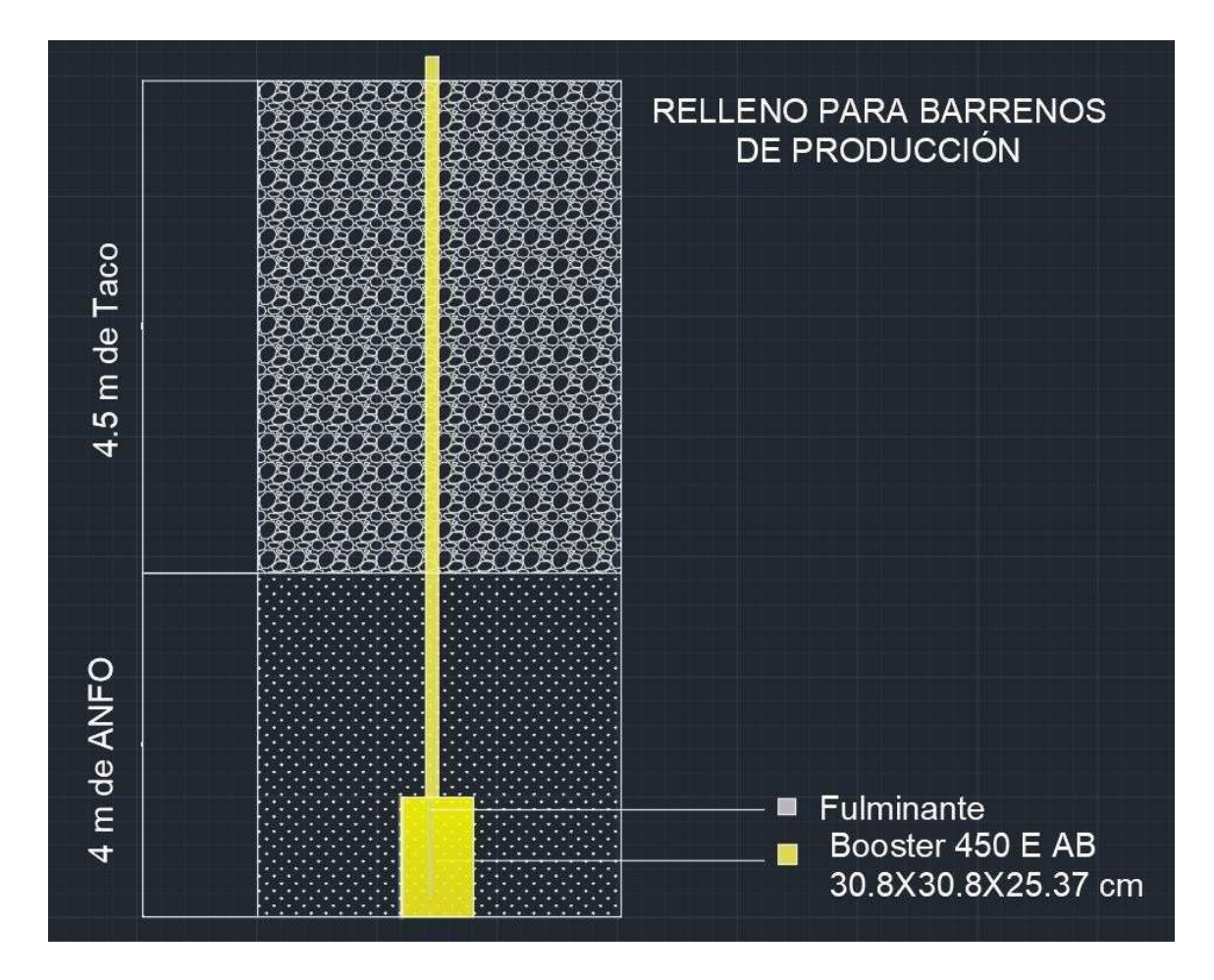

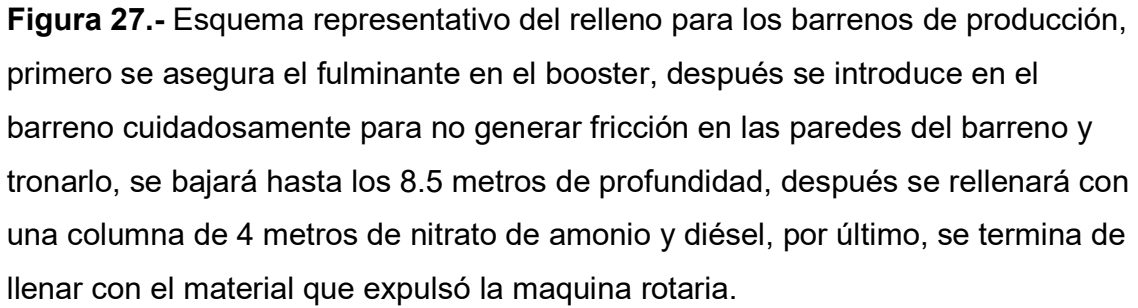

# Muestreo de Barrenos de Producción

Este muestreo se realiza para conocer los valores de oro y plata del material que posteriormente será liberado a molino, las muestras se envían a laboratorio de planta y en un aproximado de 3 días se tienen resultados, mientras llegan resultados el material queda protegido con un flaggin caramelo, este indica que el material no se debe acarrear aún porque sigue en espera de resultados.

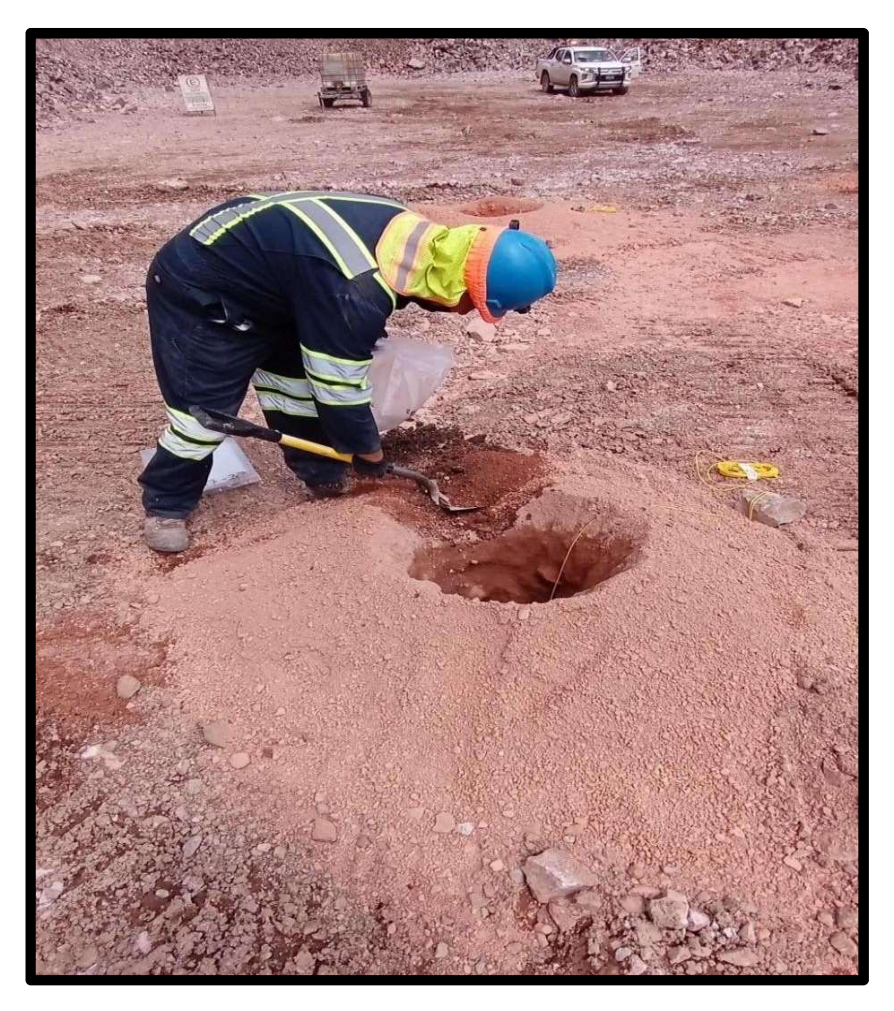

Figura 28.- Muestreo de Barrenos de Producción.

Es muy importante marcar las bolsas para muestras con su debida nomenclatura, esto para llevar un control y saber a cuál barreno corresponde cada muestra y de esa manera se podrán cargar los barrenos a minesight para marcar polígonos de mineral en aquellas zonas donde se tienen valores atractivos de oro y plata. Topografía será encargado de marcar los polígonos de mineral una vez que se le envíen las coordenadas.

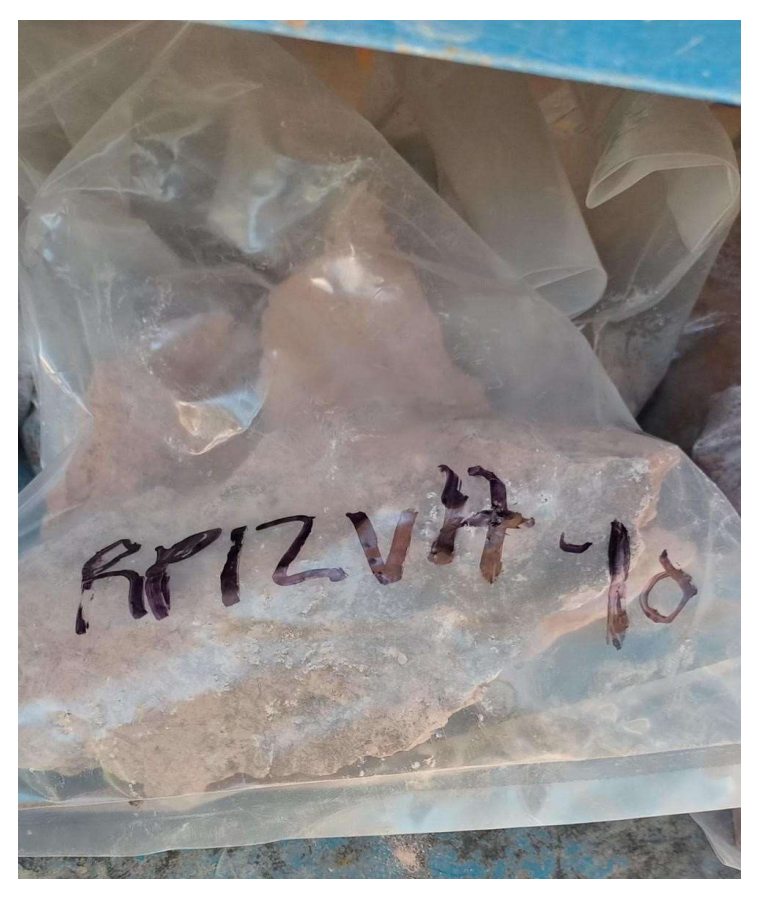

Figura 29.-

- RP Corresponde a tajo Reina de Plata 1.
- 12 Corresponde al número debanco.
- V17 Es el número de voladora.
- 10 Corresponde al número demuestra.

Entonces la muestra que observamos en laimagen es una muestra de tajo Reina de Plata 1, banco 12, voladura 17 y es la muestra número 10.

# Recolección de Cajas porta Testigos

Las cajas se recolectan con distintos automóviles que cuentan con tracción 4x4 debido al tipo de terreno, al ir a recoger las cajas es de suma importancia salir con radio para comunicarse en caso de algún imprevisto o si se transita por el área de los tajos se debe pedir permiso a los camioneros antes de ingresar a su ruta. Cuando se llega al nivel donde están perforando, se suben las cajas a la camioneta y se colocan de forma ordenada para poder acomodarlas mejor y más rápido en la bodega de núcleos.

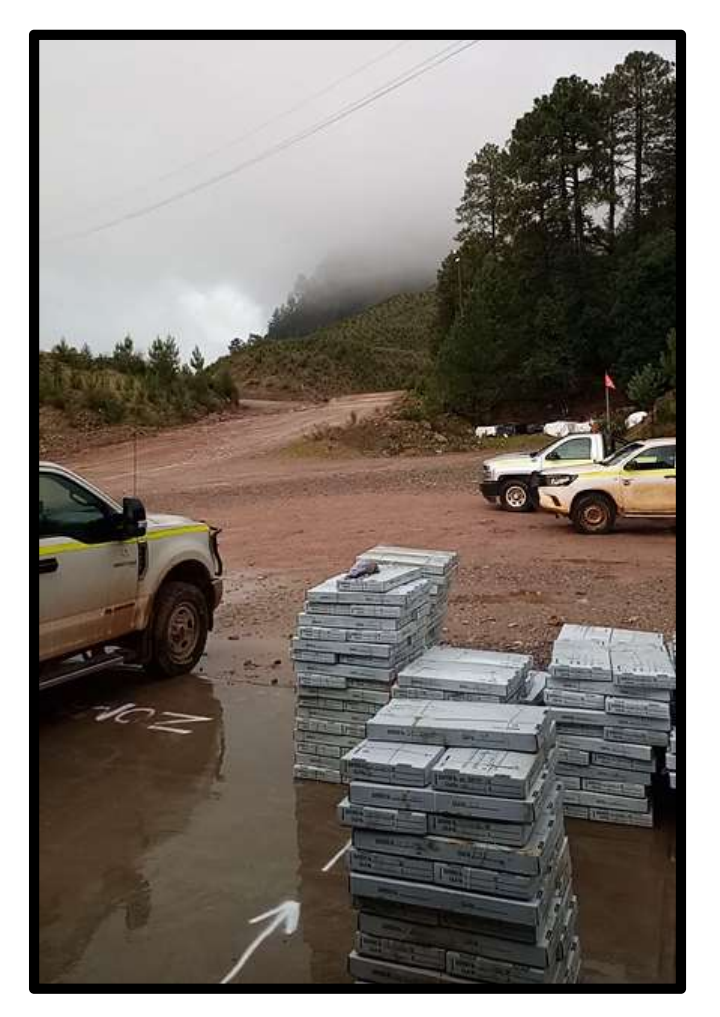

Figura 30.- Recolección de cajas porta-testigos.

# Cálculo de Fondo de Cajas

Cuando las cajas llegan al almacén, no contienen el fondo sólo vienen con las corridas de los taquetes (división), entonces en bodega se hace el cálculo del fondo de las cajas.

- 1. Se comienza en la caja 1 el comienzo del barreno que es 0.00m.
- 2. Para calcular el fondo de caja se mide el taquete más cercano si está igual lo recuperado y lo perforado se suma o se resta dependiendo cuál taquete tomamos.
- 3. Si el taquete dice que no recuperó los 3 metros de la barra, entonces se realiza una regla de tres, lo que midió el núcleo multiplicado por lo perforado entre lo que recuperó.

# Cálculo de RQD (Rock Quality Designation)

Se define como el porcentaje de recuperación de testigos iguales o mayores de 10cm de longitud (en su eje), sin tener en cuenta las fracturas naturales.

# Procedimiento para realizar el cálculo de RQD

1.- Se mide de taquete a taquete y se toman en cuenta los testigos que midan más de 10 cm.

2.- Con una cinta medimos los fragmentos mayores o iguales a 10 cm y lo anotamos en el formato en donde dice número de segmentos mayores a 10cm. Ya con esos datos podemos hacer el cálculo de RQD.

3. Finalmente con el dato obtenido en base al cálculo, se tienen rangos para definir la calidad de la roca RQD:

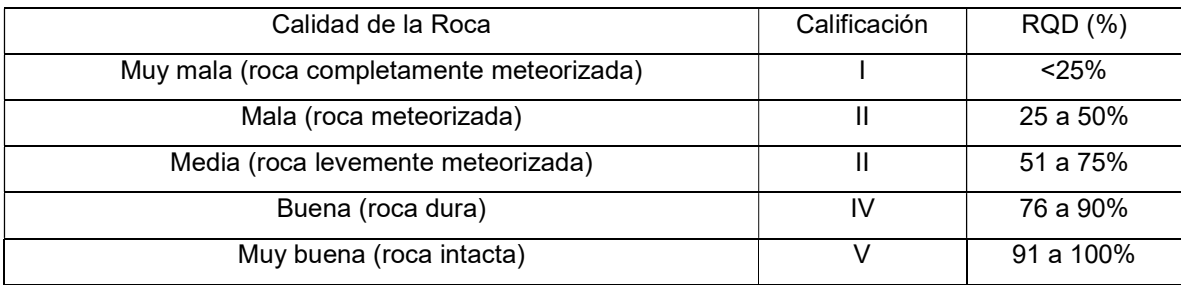

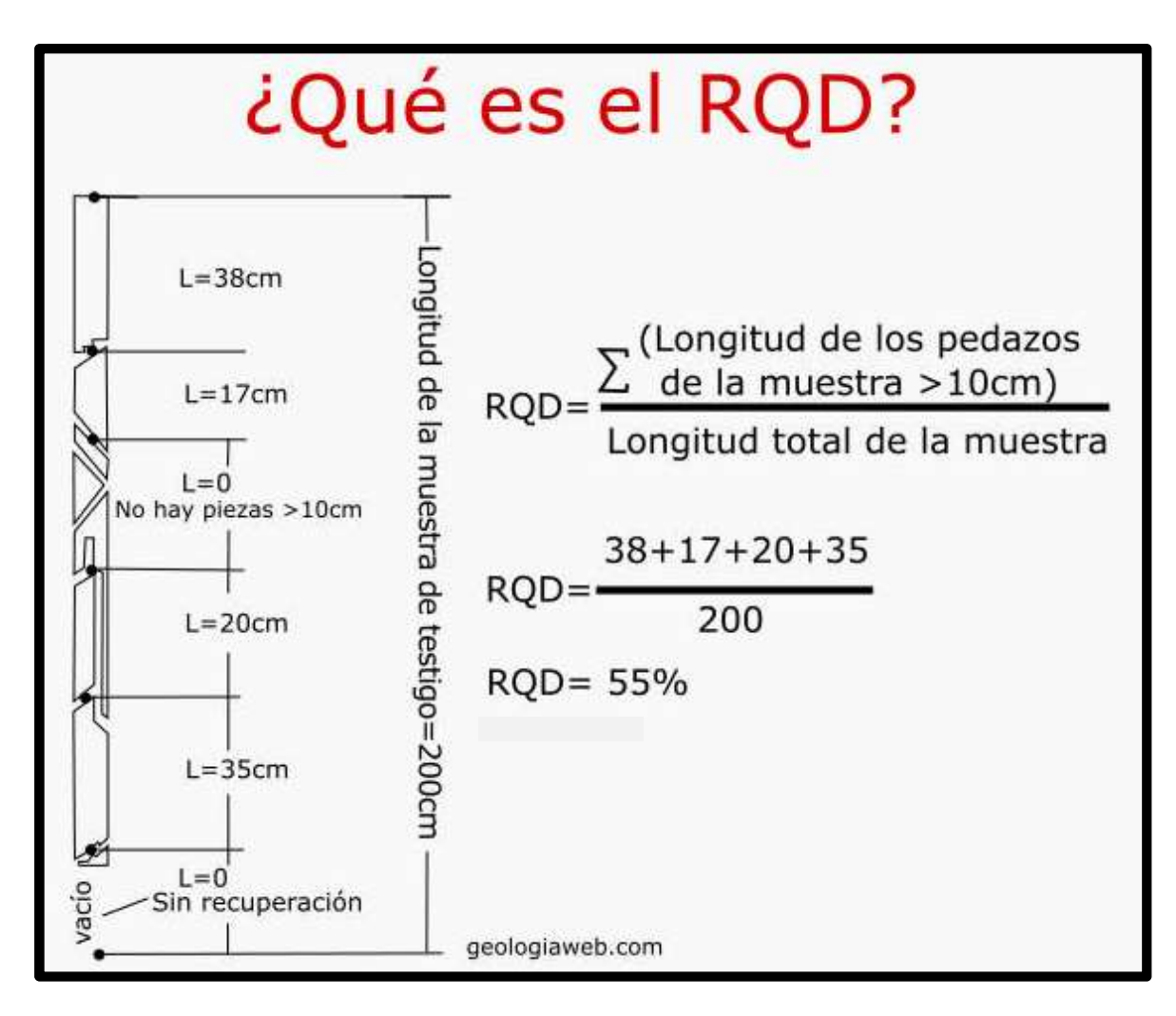

Figura 31.- Ejemplo de Cálculo de RQD.

# Procedimiento de etiquetado

El siguiente procedimiento establece la definición del potencial económico de la roca o interés geológico, previamente realizado por el geólogo encargado. Las muestras se toman a 1m y a 1.5m dependiendo la litología.

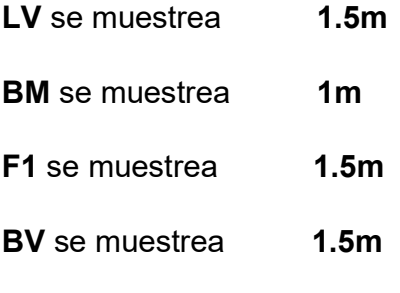

Andesita se muestrea 1.5m

El etiquetado es una identificación asignada mediante un talonario para el reconocimiento de las muestras una vez enviadas al laboratorio y haciendo la recepción del ensaye.

El procedimiento para etiquetado y muestreo es el siguiente:

- 1. El geólogo en turno debe marcar los contactos geológicos, estos se hacen en base a cambios en la litología, alteraciones, cambios mineralógicos y después se procede a dividir por intervalos.
- 2. Una vez terminado el proceso de separación de intervalos, se captura el intervalo en los talonarios los cuales tienen una nomenclatura y un número asignado dependiendo del área donde se está perforando o el tipo de muestra ya sea un estándar, blanco o un duplicado de muestra.
- 3. Después se ponen dos etiquetas en el barreno según el intervalo de la muestra.

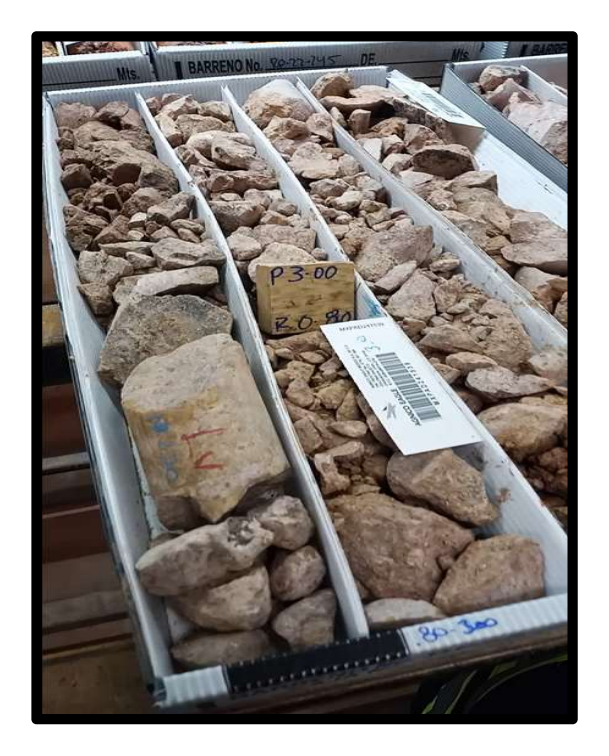

Figura 32.- Intervalo de LV (Ignimbrita Victoria) y su respectiva etiqueta.

BNO 8NO<br>
<sub>owibly8-1</sub><br>
<u>oo - 11</u> **10** - 11.70<br>
10 - 15.30  $\n \begin{array}{r}\n \text{BNO} \\
 \text{m1B/4B-1} \\
 0 \quad - \quad 11.71 \\
 0 \quad - \quad 15.30 \\
 30 \quad - \quad 32.30 \\
 20 \quad - \quad 36.40\n \end{array}$  $32.20$ <br>36.40  $40 - 39.70$  $\begin{array}{r} \hline \text{15.30 s} \\ \text{5.30 s} \\ \text{0 - 3,00 i} \\ \text{0 - 36.40 i} \\ \text{0 - 39.70 i} \\ \text{0 - 43.00 i} \\ \text{0 - 44.10 i} \end{array}$ 0.00 - 11.70 Br<br><del>1</del>2 05.30 - 15.30 St 5.30 - 36.40 S<br>2.20 - 36.40 S 39.70 BM<br>43.00 st 39.70 - 39.70 BM<br>39.70 - 43.00 st<br>43.00 - 44.10 FI 32.20 -- 36.40 st<br>36.40 -- 39.70 BM<br>39.70 -- 43.00 st<br>43.00 -- 44.10 F<br>44.10 -- 45.30 As 36.40 - 39.70 BM<br>39.70 - 43.00 st<br>43.00 - 44.10 F<br>44.10 - 45.30 As<br>45.30 - 46.50 F 43.00 - 44.10 F1<br>44.10 - 45.30 AS<br>45.30 - 46.50 FX<br>46.50 - 60.00 BV **. o**�**::--**   $\frac{1}{s}$  $\n \begin{array}{r}\n \text{BNO} \\
 \text{mBigive-1} \\
 0 \quad \text{S-30} \\
 30 \quad \text{S-30} \\
 30 \quad \text{S-30} \\
 \end{array}$ BNO<br>0 11.70 BM<br>0 530 st<br>0 1530 st<br>30 32.30 BM<br>30 36.40 st<br>10 39.70 BM<br>10 39.70 BM<br>10 43.00 st  $6018$  $0.00$ <br>11.70 39.70 36.40 -- 36.40 ST<br>36.40 -- 39.70 BM<br>39.70 -- 43.00 ST<br>43.00 -- 44.10 F1<br>44.00 -- 46.50 AS<br>46.50 -- 40.00 BY  $-00$ <br>  $-44$ <br>  $-10$ <br>  $-45$ <br>  $-30$ <br>  $-46$ <br>  $-60$ <br>  $-60$ 

Figura 33.- Intervalos para barreno en estructura Oberon de Weber listos para capturarse en DH Logger.

# Calculo de densidades

La densidad es la masa de un cuerpo entre el volumen que ocupa. A toda muestra de carácter geológico le corresponde un peso específico, los pesos específicos (densidades) son capturados directamente en un archivo Excel. Posterior a esto se pasa a un formato previamente establecido por la compañía para ser importados a una base de datos, este procedimiento se realiza tomando en cuenta que la muestra sea mayor a 10 cm y que esta se encuentre entre medio de una muestra etiquetada.

Se debe contar con el siguiente material: báscula, recipiente con agua, parafina y una computadora para realizar los cálculos matemáticos en Excel.

El procedimiento para el cálculo de densidad de núcleos es el siguiente:

- Pesar la muestra en aire sin parafina y anotarlo en Excel. (PMS)
- Pesar la muestra en aire con parafina y anotarlo en Excel.
- Pesar la muestra con parafina sumergida en el recipiente con agua. (PMSA)

Densidad = PMS / (PMS – PMSA)

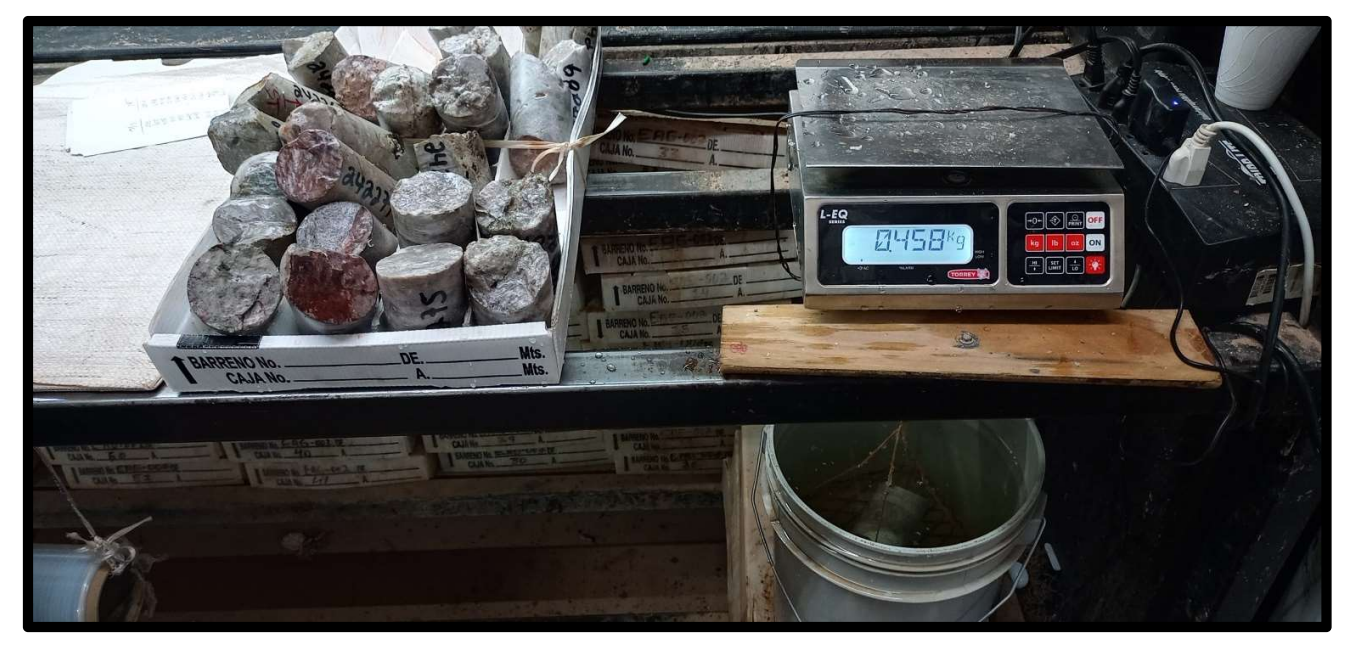

Figura 34.- Bascula, núcleos y cubeta con agua para cálculo de densidades en bodega de núcleos.

# Supervisión de barrenación tipo RC "Reverse Circulation Drilling"

En el área de tajo Reyna de Plata se trabaja con barrenación RC para confirmar y aumentar los recursos a profundidad y actualizar el modelo geológico para el diseño del tajo. En esta área se trabajó en la supervisión de la máquina de barrenación durante los días 01 de julio del 2022 al 11 de julio de 2022. La perforación fue realizada por la empresa contratista GLOBEXPLORE con una máquina de circulación inversa, utilizando una broca que presenta un diámetro de 5 ¼ pulgadas.

Equipo utilizado para la supervisión de la máquina de barrenación y las responsabilidades a las que se suma el practicante.

Equipo utilizado:

- Lupa
- Brújula
- GPS
- EPP (casco, lentes, guantes, cubrebocas, sordines, overol y zapatos de seguridad).
- Rayador
- Bolsas de alta densidad
- Bolsa de microporo
- Cajas de chips
- Marcador permanente, plumas y lapicero
- Agua
- Cernidor
- Cuarteador
- Palas
- Libreta para control de etiquetas

# Responsabilidades y procedimiento de trabajo

- Con la ayuda de la brújula y un flaggin se le da la línea de azimut del barreno a la máquina de perforación.
- Una vez que la maquina está en proceso de barrenación se toma una muestra por cada metro para mandarla analizar en un laboratorio externo al proyecto. A cada muestra se le pone su etiqueta correspondiente y se pone un estándar o un duplicado de muestra por cada 10 muestras.
- Por cada metro barrenado se toma una muestra de mano en un cernidor de malla con un diámetro aproximado de -20 mallas y se guardan los detritos en la caja de chips, para posteriormente ser logueado por el geólogo.
- A los 10 metros de profundidad se toma la lectura de réflex en el interior del barreno para poder medir la exactitud del azimut e inclinación del barreno y que estos sean casi igual a los datos proporcionados por el geólogo encargado del proyecto.
- Se supervisa que los ayudantes estén tomando bien la muestra y que la etiqueta de la muestra corresponda con el número de bolsa.
- Se supervisa que sea limpiado el cuarteador y el ciclón cada vez que se agregue una barra nueva, se agrega una nueva barra cada 3 metros.
- Al final del turno, cuando se tiene logueado todo el barreno, este se sube a la base de datos de la empresa en el software DHLogger.

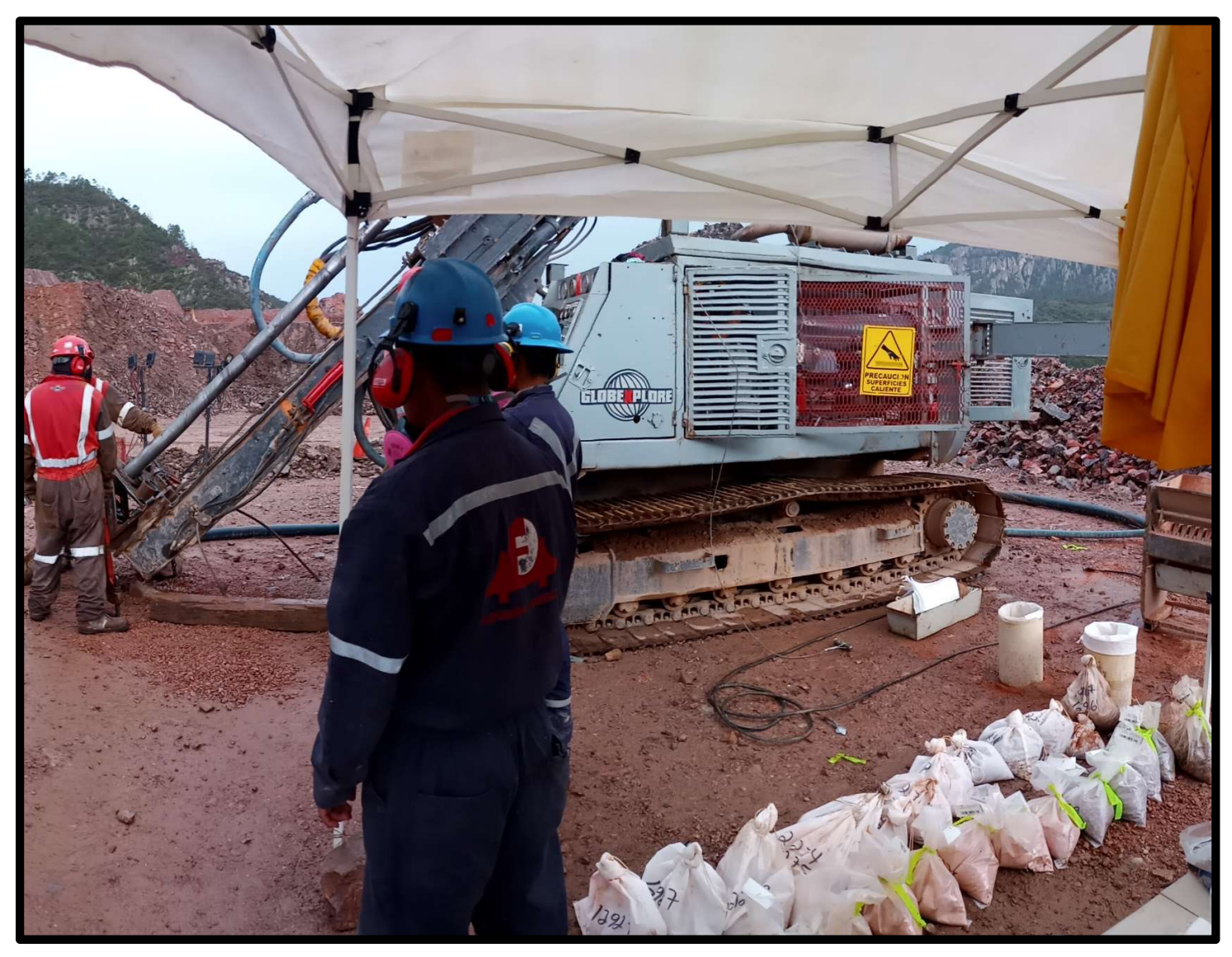

Figura 35.- Maquina de barrenacion tipo RC, perforistas y ayudantes de geología enTajo Reyna de Plata 1, banco 2060.

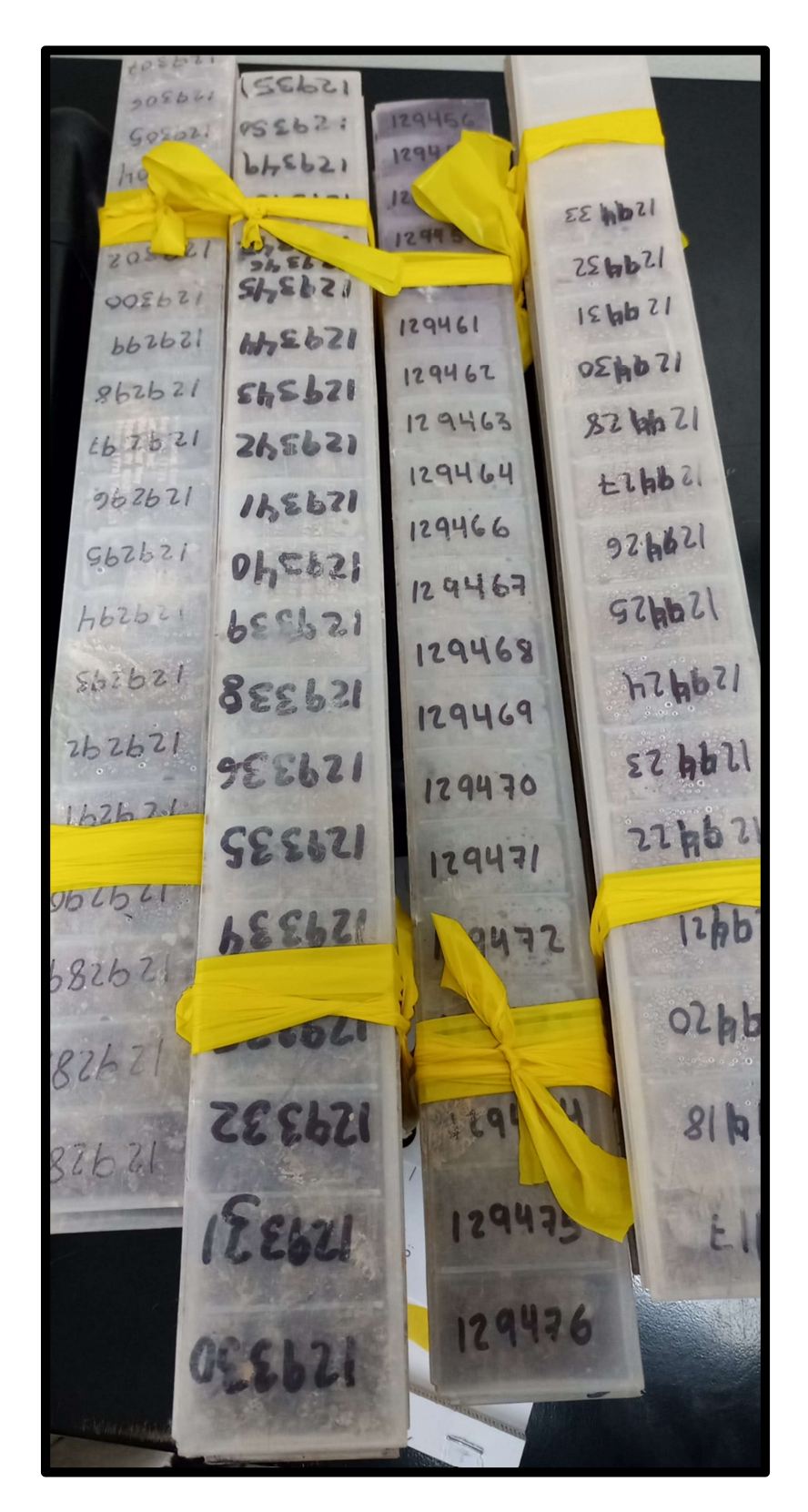

Figura 36.- Cajas de chips para muestreo en máquina RC.

#### **Conclusiones**

Es muy importante llevar siempre un buen Ore Control para una buena extracción de materiales desde primera hora del día hasta la hora de salida y mantener una buena ley por arriba del Cut Off. No había estado en una mina antes y me queda una muy buena experiencia por parte de todos los compañeros del departamento de servicios técnicos geología. También quedó cuales son las tareas del geólogo en una mina, es su responsabilidadel estar pendiente del mineral en campo, para poder así liberarlo como tepetate o como mineral a molino, así como estar pendiente de los cargadores para evitar que contaminen el mineral. Otro de los conocimientos adquiridos es que para poder extraer correctamente el mineral es necesario tener un buen plan para el minado y algo muy importante es el trabajo en equipo para poder alcanzar lo que se esperaba en el plan de alimentación para cada mes y de esta manera demostrar que la unidad minera está operando correctamente y alcanza sus metas. Alguna de los trabajos realizados no había tenido oportunidad de realizarlos antes, lo que resultó muy interesante y satisfactorio aprender cosas nuevas.

# Bibliografía

 Castro, A., & Gastelum, G., & Olavide,S,.& Sánchez,G. (2003, junio). INFORME GEOLOGICO INTEGRADO Y DE RECURSOS DE MINERAL. SERVICIOS INDUSTRIALES PEÑOLES, S.A DE C.V.

# ANEXOS

# Introducción

En este reporte se presentan actividades realizadas durante el periodo del 14 de junio 2022 al 14 de julio 2022 como parte de las prácticas profesionales, y se describen las actividades que realizan algunos de los departamentos que hacen posible la operación de la unidad minera pinos altos, se ilustrarán con imágenes las actividades que permitieron capturar una foto ya que debemos ser muy cuidadosos para no divulgar información sensible, que pueda afectar negativamente a la empresa Agnico Eagle. Antes de integrarse al departamento es necesario tomar el curso de inducción (Imagen 1) en el cual son expuestos varios temas por los compañeros de la unidad, algunos de los temas son los siguientes:

- Capacitación práctica en uso de refugio minero.
- Entrenamiento inicial en mina subterránea.
- Inducción al medio ambiente.
- $\bullet$  Inducción a la empresa.
- Procedimiento general de evacuación.
- Política de redes sociales.
- Uso de tecnologías de la información.
- Riesgos por manejo de materiales.
- Compromiso y trabajo en equipo.
- Reglas que salvan vidas.
- $\bullet$  Introducción a la fórmula de la supervisión.
- Inducción a las comunidades.

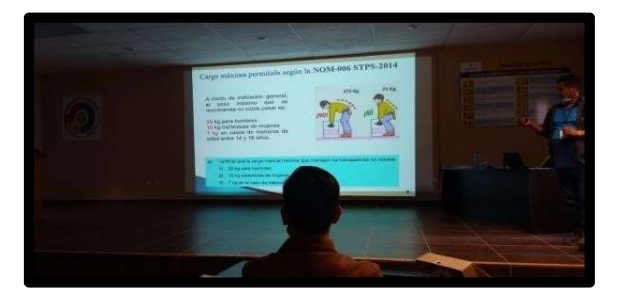

Figura 3.- Cursos de Inducción

# Metodología

Una vez que llegas a la unidad minera para realizar las prácticas y estando dentro de la misma, la primera consigna es tomar los cursos de inducción de tres días durante los cuales se informa sobre la seguridad personal y como portar correctamente el equipo de seguridad personal.

Cuando se terminan los cursos de inducción lo siguiente es pasar a tu área de trabajo donde se informa de algunas labores a efectuar como (digitalizar mapeos, ore control, logueo, muestreo, proyecciones, entre otras actividades).

Para iniciar labores es necesario dar un recorrido por los puntos de seguridad en el caso de mina subterránea y siempre tener bien ubicados los refugios mineros en caso de un incendio son los que salvan la vida.

Ya en oficinas del departamento de geología lo siguiente es revisar la geología regional y local, familiarizarse con las vetas importantes que contienen mineralización, en este caso de oro y plata, las familias de fallas, alteraciones presentes y darles seguimiento en tajo.

# Localización del área

Pinos altos se encuentra localizado en el municipio de Ocampo en lo alto de la Sierra Madre Occidental en Chihuahua, sus coordenadas geográficas son:

28°16'14''N 108°18'11''O y una altitud de 2,260 metros sobre el nivel del mar.

La ruta de acceso es por la carretera federal 16 - Hermosillo, Sonora-Chihuahua.

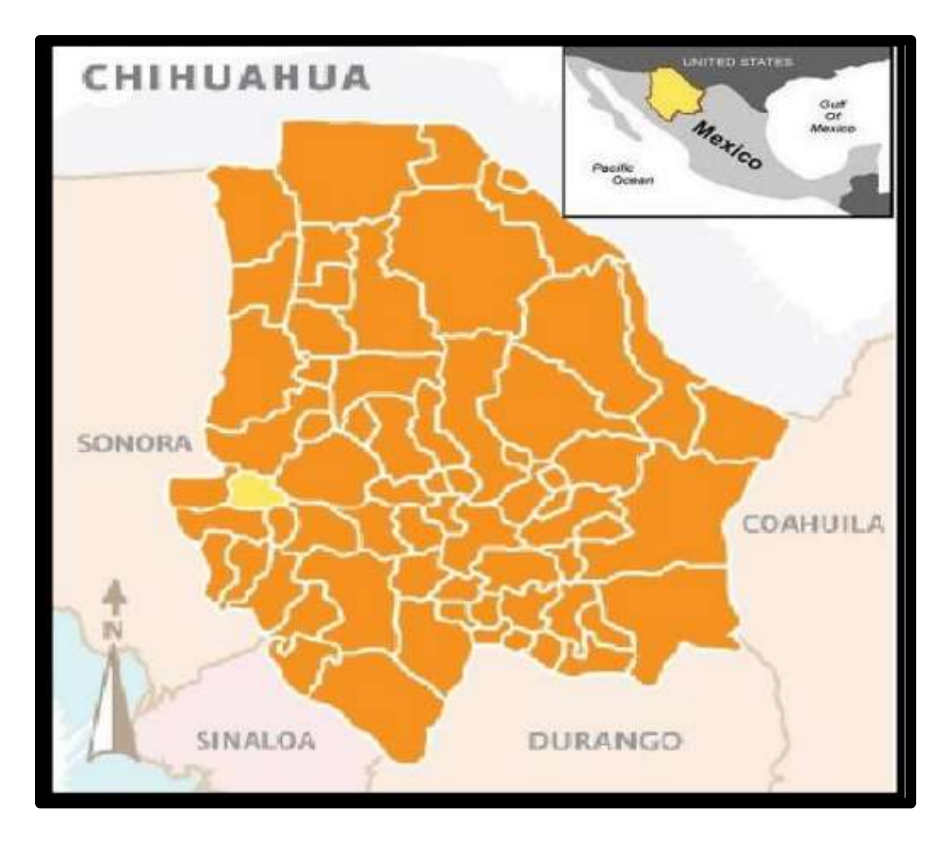

Figura 1.- Localización del proyecto Pinos Altos, Ocampo, Chihuahua, México

# Descripción del contexto

En el proyecto Pinos Altos se extraen metales como el oro y la plata, el material que se mina en los bancos se pasa por el molino de bolas y dependiendo la ley que tenga el material se va decidir con qué método se van a recuperar esos metales.

En esta mina se presenta una serie de vetas y brechas epitermales de baja sulfuración con una producción histórica de 250000 Oz de Au y 1.8 Moz de Ag. Las principales vetas del distrito son Santo Niño, San Eligio, Reyna de Plata, El Madroño y Carola, existiendo al menos otras 10 menores. Siendo explotadas actualmente la de Santo Niño, San Eligio y Cerro Colorado. Las vetas son de espesor variable de 1 a 20 m y típicamente la mineralización Au-Ag ocurre en zonas de cuarzo verde pálido amarillento dentro de las mismas.

El trabajo del área de geología es mantener actualizada la información de las reservas, para mantenerla mina y tener un plan de minado multianual.

La información necesaria para el área de geología es por medio de un modelo informático en 3D que se tiene contemplado, este modelo se carga con la información que se obtiene de los barrenos de producción, así mismo se realizan diariamente nuevos polígonos de mineral con la información de las leyes que se obtienen de los barrenos de producción.

Después de muestrear cada barreno de producción, estas muestras se mandan al laboratorio interno donde la muestra es procesada. La información que se obtiene se regresa al departamento de geología para generar polígonos de mineral en Mine Sight, que posteriormente se envían a topografía para marcar cada polígono en el banco correspondiente y continuar con la producción.

# Equipamiento e Instalaciones

Las instalaciones se encuentran en Pinos Altos, Chihuahua. Estas cuentan con un área de oficinas, molino, taller mecánico, gasolinera, patios de lixiviación, casetas de vigilancia, área de tajo y boca mina, medico, área de bomberos, etc…

La maquinaria usada que se usa es muy variada desde camiones de volteo para transportar tierra hastacargadores frontales, perforadoras, etc...

El campamento se encuentra en el poblado de Cahuisori y cuenta con uno de los mejores campamentos de la región, con cabañas para dormitorios, área de comedor, gimnasio, bar, cuarto de juegos, campo de futbol, cancha de básquetbol, helipuerto, así como un gran estacionamiento para que los empleados de poblados cercanos dejen sus automóviles y sean transportados por los autobuses de la empresa, los cuales también tienen rutas para recoger al personal que no cuenta con automóvil propio.

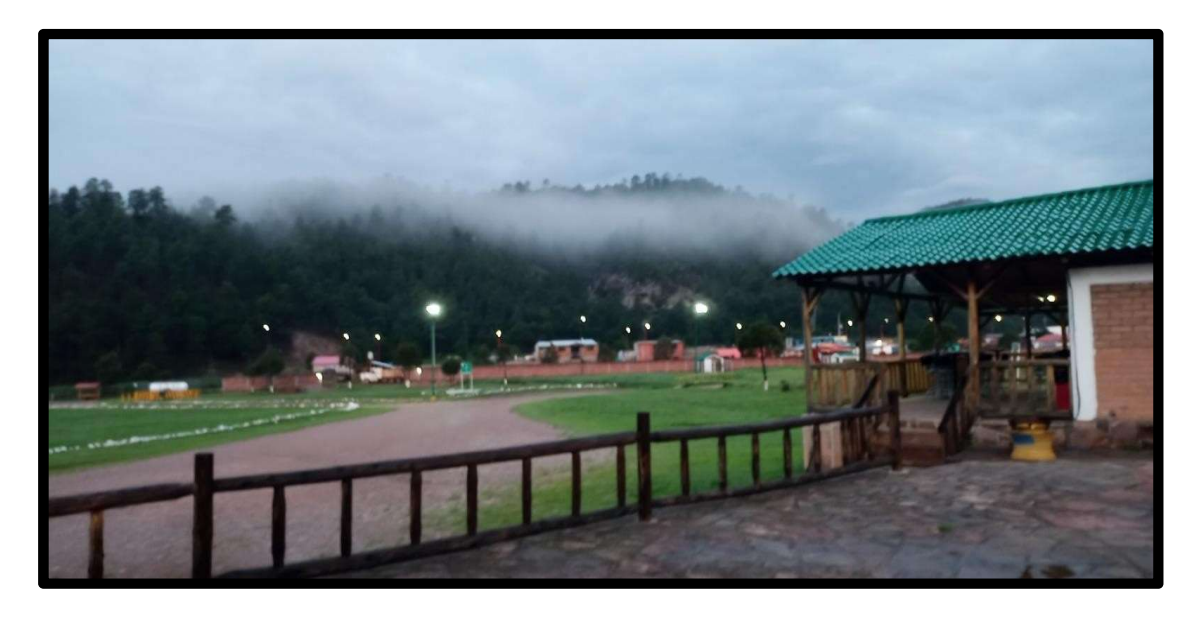

Figura 2.- Vista de las cabañas de personal y oficinas.

# Normas de Seguridad

En lo que se refiere a explotación de una mina, se considera como trabajo de alto riesgo, por lo cual es muy importante antes de ingresar a las instalaciones recibir un curso de inducción y seguridad básica para estar enterados de los peligros que se pueden presentar dentro del trabajo.

El capitán de bomberos de la mina se encarga de impartir este curso, explicando el correcto uso del equipo de protección personal y también tener las debidas precauciones.

Dentro del equipo de protección personal se encuentra: lentes de seguridad, casco, chaleco reflejante, guantes, zapatos con protección industrial y en caso de trabajar en mina subterránea se agregan: lámparas, botas con protección industrial, etc…

Cuando se traslada dentro de la mina una de las más notables normas de seguridad es conducir por el lado izquierdo y todos los vehículos cuentan con banderillas de aproximadamente 3m de largo. Cuandoel trabajo se realiza cerca de maquinaria demasiado ruidosa se proporciona protección auditiva.

También se tiene que contar con respiradores contra partículas de polvo cuando se amerite.

En cuestión de seguridad las instrucciones son abundantes y siempre se trata que se cumplan en su totalidad para evitar accidentes, personal encargado realiza rondines para verificar que esto se lleve a cabo. Antes de cada turno se dan pláticas de seguridad de 5 minutos para reforzar los conocimientos.

# Reglas que Salvan Vidas

Son las reglas de SEGURIDAD más CRITICAS que se aplican en la operación.

- 1. Utilizar arnés y demás elementos contra caídas al Trabajar en Alturas por encima de 1.8 metros.
- 2. Liberar, bloquear y comprobar ausencia de Energía Peligrosa (energía eléctrica, aire comprimido, vehículos estacionados, etc.), siempre que se trabaja con equipos o instalaciones.
- 3. Respetar los límites de velocidad, usar cinturón y asegurarse que al manejar Equipo Móvil y Equipo Ligero esté en condiciones de operar.
- 4. Utilizar el equipo completo de entrada a espacios confinados, asegurándose de tener un plan de rescate y presente un vigilante de entrada.
- 5. Asistir al trabajo física y mentalmente sano, libre de alcohol, narcóticos o drogas.
- 6. Inspeccionar las grúas y equipos de Izaje para asegurar su capacidad de levantar la carga, asegurándose que nadie esté en la zona de maniobras.
- 7. Manejar y disponer los Materiales Peligrosos en forma segura y cuidando el medio ambiente.
- 8. Inspeccionar el Terreno para asegurarse que existan las protecciones, soportes de obra y fortificaciones requeridas.
- 9. Revisar las herramientas para asegurarse que sean aptas y estén en buenas condiciones.
- 10. Identificar riesgos de incendio y aplicar controles al trabajar con soldadura y chispas en áreas no acondicionadas.
- 11. Aplicar el procedimiento de Gestión de Cambios al trabajar modificaciones y/o nuevos proyectos.
- 12. Verificar que las máquinas tengan los dispositivos de seguridad instalados y funcionando antes de operarlos.

## Descripción del Entorno. Físico, humano, cultural, económico y geográfico.

Pinos Altos, es una comunidad alojada en lo alto de la Sierra Madre Occidental, aproximadamente a 290 km al Oeste de Chihuahua capital del estado, pasando por ciudad Cuauhtémoc.

Pinos Altos no cuenta con una población considerable, las personas que viven cerca son solo rancherías de pocas personas que usan los caminos creados por la mina para llegar a sus hogares o bien salir de ellos. La mayor parte de la población aledaña a la mina, vive de ella, ya que fue uno de los acuerdos con los ejidatarios, contratar a la mayor cantidad de personal de la región.

La mina trajo consigo una fuente de trabajo segura, los pobladores habían optado por dejar estas comunidades y migrar hacia las ciudades como ciudad Cuauhtémoc. En los diferentes beneficios se puede contar también la pavimentación de varios tramos carreteros, se instaló luz eléctrica, y dejo a varias personas que tuvieran negocios propios que abastecen necesidades de la misma mina.

Otra de las labores en cuestión social es apoyar a personas que estén pasando por alguna emergencia como la necesidad de una ambulancia la mina se las brinda gratuitamente, servicio médico de la mina hasta brindar algún apoyo en cuestión de alimentación como materias primas que cubran las necesidades básicas de los vecinos.

También se tienen programas de reforestación y protección al medio ambiente, así como campañas de concientización en escuelas públicas cercanas para la protección del medio ambiente y también se llevan a cabo festivales donde se practican danzas de la región con un enfoque más cultural.

# Beneficios Generados

El realizar las prácticas en la unidad minera Pinos Altos ha sido una grata experiencia que deja como beneficio poner en práctica los conocimientos adquiridos durante la licenciatura, también permitie desenvolverse dentro de los proyectos y las tareas diarias en el departamento de geología, esto ayuda a generar más confianza en si mismo al enfrentar problemas de nivel profesional, ya que en todo momento integran a los practicantes dentro de las interrogantes que se tenían de acuerdoa los problemas que surgían a medida que se avanza en el proceso de producción.

Poder estar presente en toda la operación minera desde que inicia hasta que termina, conocer la maquinaria observar las voladuras, conocer una mina a cielo abierto y subterránea y como se lleva a cabo la extracción del mineral, cuales son los diferentes tipos de explosivos que utilizan y los problemas que se presentan a direccionar cargas han sido algunas de las cosas que hubo oportunidad de presenciar en la unidad.

Uno de los puntos que es muy importante y acertado dentro de la unidad Pinos Altos es que a los practicantes los involucran en su rol diario normal como un empleado más y esto le permite al estudiante obtener una mejor idea de cómo es el trabajo en una mina, así puede decidir si es lo que realmente quiere para si mismo y seguir desarrollándose como minero o bien probar en otro de los campos que tiene la geología.